# **TECHNICKÁ UNIVERZITA V LIBERCI**

**Fakulta mechatroniky a mezioborových inženýrských studií** 

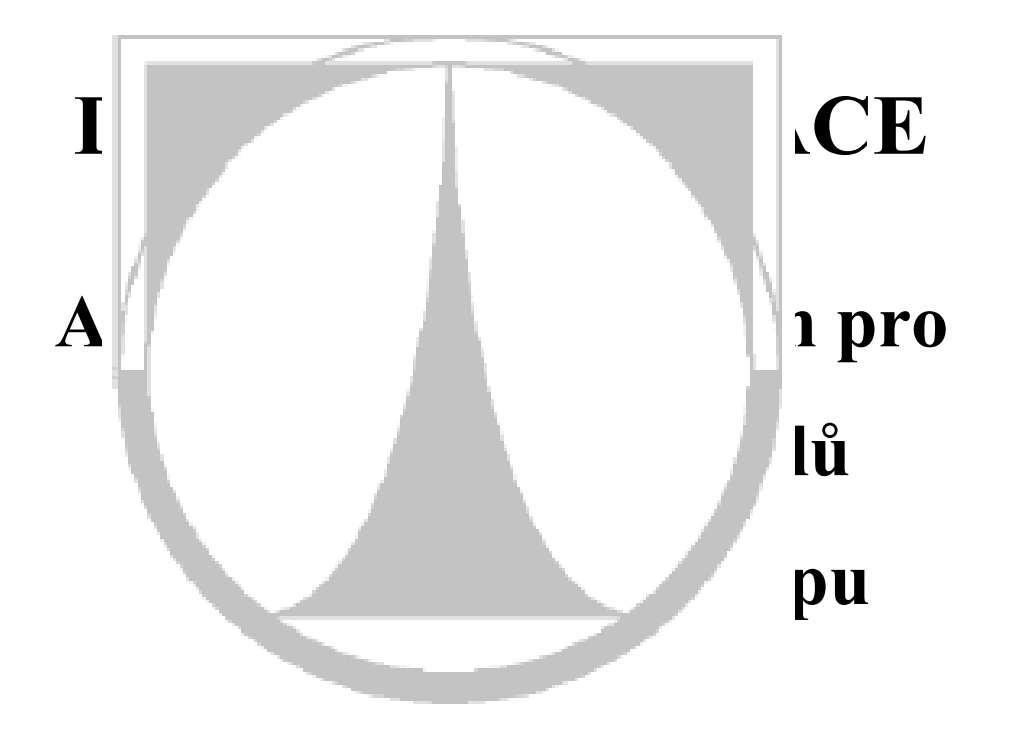

Liberec 2003 Josef Černohorský

# **TECHNICKÁ UNIVERZITA V LIBERCI**

### **Fakulta mechatroniky a mezioborových inženýrských studií**

Studijní program: 2612 M – Elektrotechnika a informatika Studijní obor: 2612 T – Mechatronika

# **Automatizovaný systém pro měření tuhosti**

# **panelů automobilového stropu**

*(Computerized system of automotive ceiling panel board stiffness measurement )* 

Josef Černohorský

Vedoucí diplomové práce: Doc.Ing. Miroslav Svoboda

Technická Univerzita v Liberci

### **Rozsah práce a příloh**

Počet stran: 61 Počet obrázků: 21 Počet tabulek: 13 Počet příloh: 4

j

Datum: 14.5.2003

Děkuji Doc. Ing. Miroslavu Svobodovi za vedení diplomové práce.

ı

Doc. Ing. Pavlu Rydlovi Ph.D. za umožnění odladit software na jednotce CD 20.

Firmě Grupo Antolin Bohemia, zvláště pak panu Hovorkovi, za vytvoření podmínek a poskytnutí firemních informací nezbytných k vypracování diplomové práce.

Názvy produktů, firem apod. použité v diplomové práci mohou být ochrannými známkami nebo registrovanými ochrannými známkami příslušných vlastníků.

#### **Prohlášení:**

Byl jsem seznámen s tím, že na mou diplomovou práci se plně vztahuje zákon č.121/2000 o právu autorském, zejména §60 (školní dílo).

 Beru na vědomí, že TU v Liberci má právo na uzavření licenční smlouvy o užití mé DP a prohlašuji, že **souhlasím** s případným užitím své diplomové práce (prodej, zapůjčení apod.).

Jsem si vědom toho, že užít své diplomové práce či poskytnout licenci k jejímu využití mohu jen se souhlasem TU v Liberci, která má právo ode mne požadovat přiměřený příspěvek na úhradu nákladů, vynaložených univerzitou na vytvoření díla (až do jejich skutečné výše).

Diplomovou práci jsem vypracoval samostatně s použitím uvedené literatury a na základě konzultací s vedoucím diplomové práce a konzultantem.

V Liberci dne 14.5.2003

ı

Josef Černohorský

#### **Anotace:**

Diplomová práce se zabývá automatizací prototypu pro provozní měření tuhosti kompozitní skořepiny ve formě stropního panelu, což je interiérová část automobilu.

Obsahuje popis současného stavu provozní kontroly tuhosti stropních panelů a předkládá návrh automatizace prototypu měřicího přípravku dosud používaného. V návrhu jsou respektovány požadavky zadavatele, zejména dodržení stávající metodiky měření, nezbytné pro uchování vypovídající hodnoty souboru doposud sebraných dat.

Předmětem automatizace je polohování senzoru ve třech posuvech a jedné rotaci, který snímá sílu potřebnou k uměle vyvolané plastické deformaci stropního panelu.

Deformační síla je měřena tenzometrickým siloměrem. Celý průběh měření je řízen osobním počítačem. Součástí diplomové práce je kromě návrhu automatizace také kompletní softwarové vybavení.

Vypracovaný návrh je obecně použitelný pro prostorové polohování libovolného měřícího elementu.

#### **Abstract:**

ı

The aim of the diploma thesis is the computerized measuring system design for measurement of a local stiffness of an automotive ceiling panel board by a tensiometric sensor. The sensor senses a force, which is necessary for plastic deformation.

Measuring equipment allows a linear movement in three directions and it has one axis of a rotation.

The whole computerized measuring system is controlled by PC.

The software equipment is developed for this design of the computerized measuring system.

In general, this design could be used for 3D positioning of any other sensor.

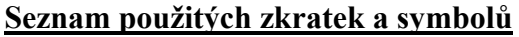

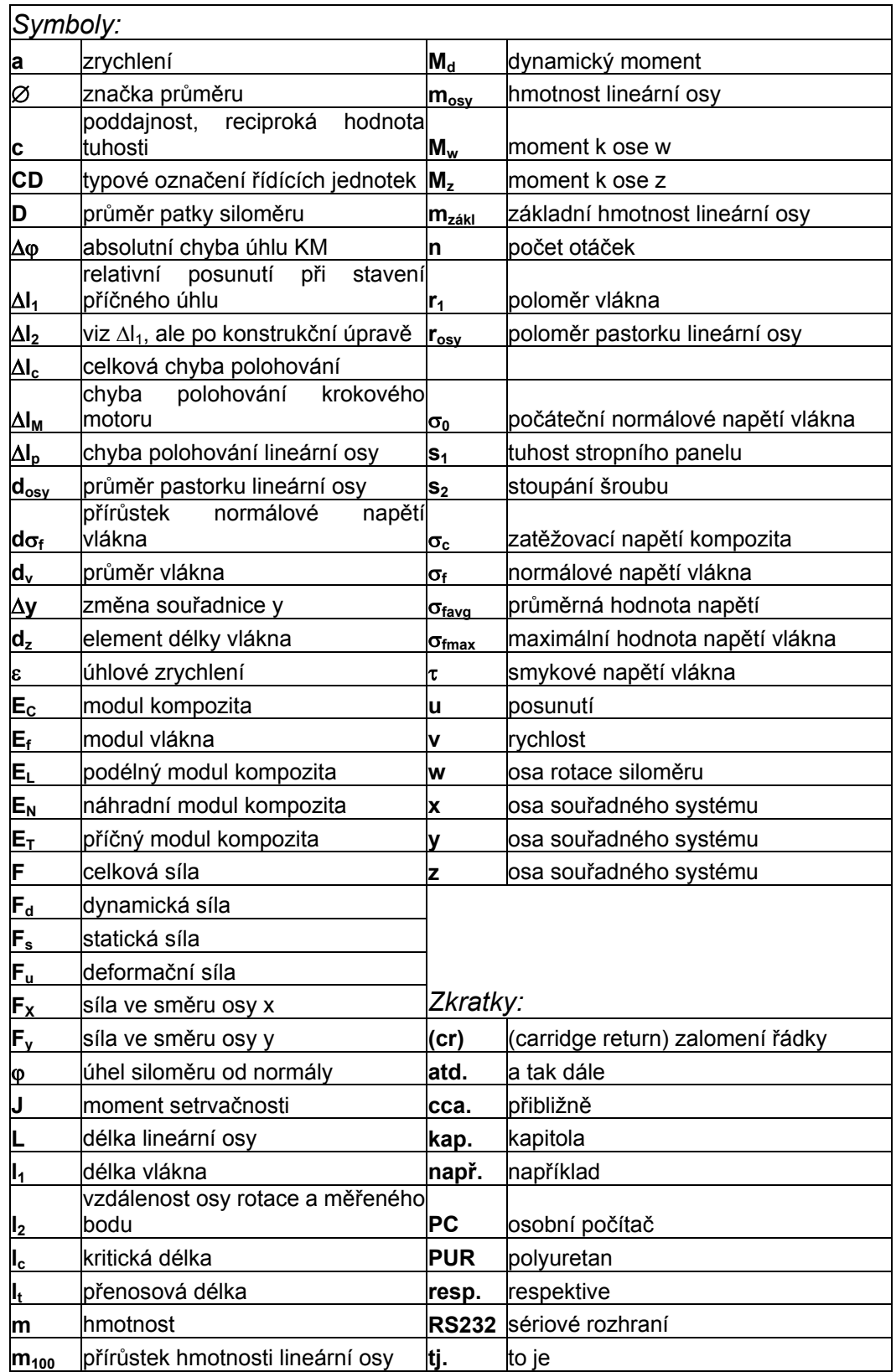

# TECHNICKÁ UNIVERZITA V LIBERCI

▄

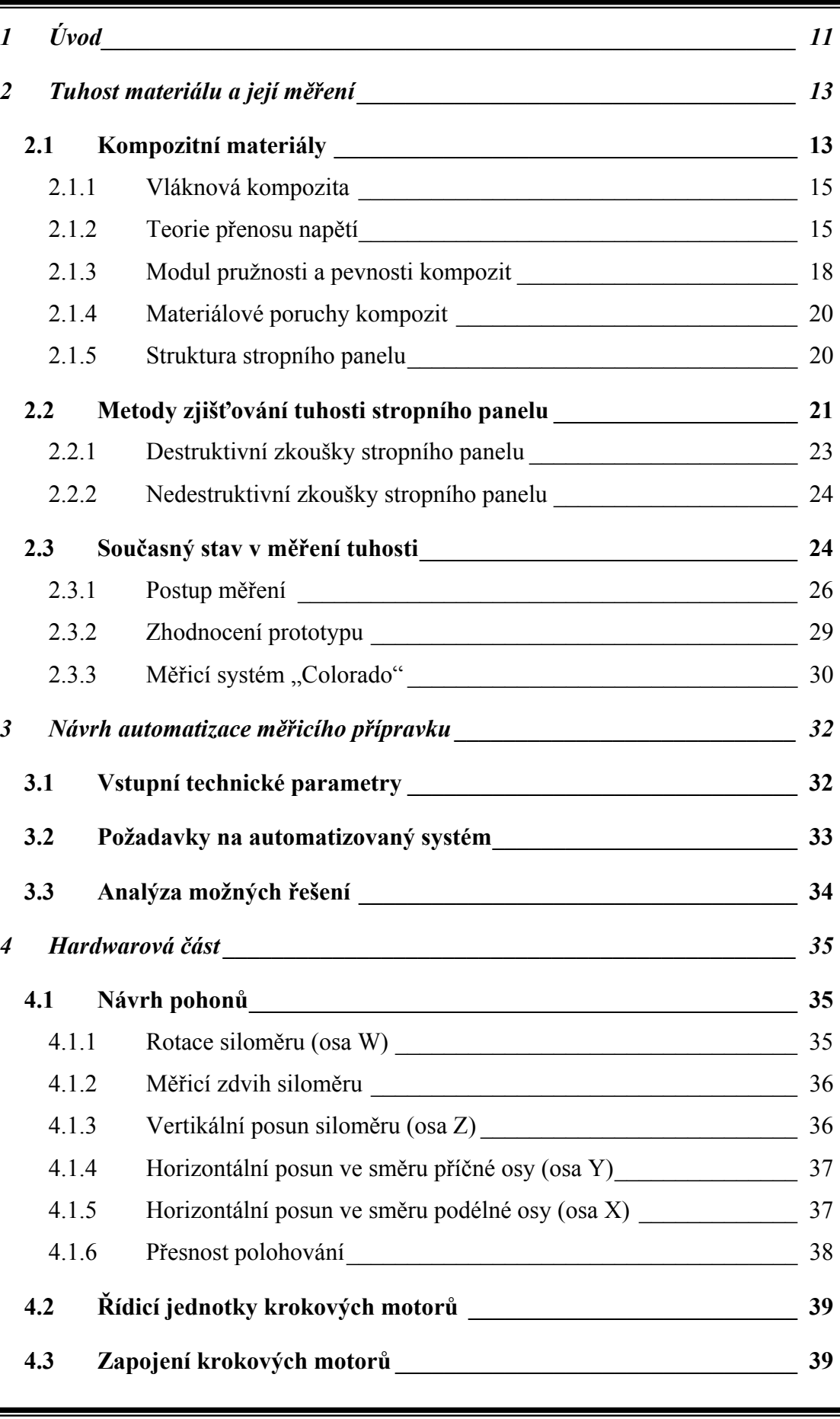

# TECHNICKÁ UNIVERZITA V LIBERCI

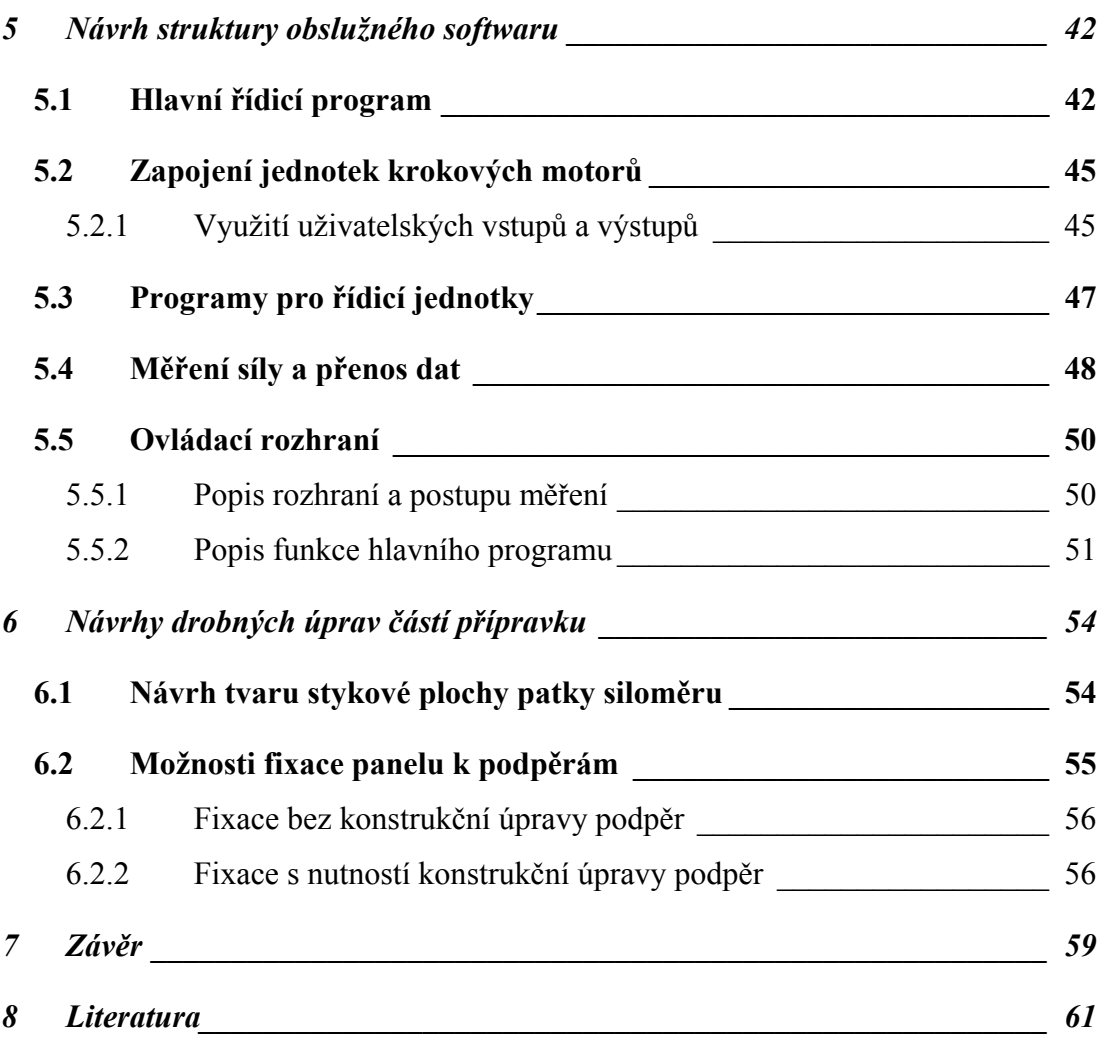

### *PŘÍLOHY:*

ı

*Příloha č.1 - Vývojový diagram Příloha č.2 - Výpis zdrojového kódu hlavního programu Příloha č.3 - Výpis programů pro kontrolér M1486 Příloha č.4 – CD ROM* 

# <span id="page-9-0"></span>**1 Úvod**

ı

Stropní panel je interiérový, tzv. pohledový díl automobilu. Je umístěn ve stropní části karoserie. Ve své podstatě je to vícevrstevný kompozitní materiál připevněný v několika montážních bodech ke karoserii vozidla a zakončený lemovkou.

Kromě estetické funkce stropní panel tlumí aerodynamický hluk a v neposlední řadě má vliv i na bezpečnost cestujících, neboť jsou na něm namontovány boční airbagy.

Panel se při montáži do vozidla může deformovat. To je způsobeno jak vlivem výrobních tolerancí stropního panelu a karoserie, tak i vlivem vlastní hmotnosti panelu.

Montovaný strop tvoří v automobilu "oblouk". Stropní panel s malou tuhostí se "pronáší" a tato nadměrná deformace působí neesteticky. Je proto nutné zaručit nejen určitou minimální hodnotu tuhosti, ale i podélnou symetrii hodnot tuhosti, aby se obě poloviny panelu deformovaly symetricky. Naopak příliš tuhý strop je nepoddajný, křehký a může se při montáži poškodit.

Malá tuhost může způsobit dokonce nesprávnou funkci bočních airbagů, což je závažné ohrožení bezpečnosti posádky v krizové situaci.

Požadavek na určení a definici "správné" tuhosti vzešel od zákazníka na základě dlouhodobých problémů se stropními panely, které měly za následek opakované reklamace tisíců kusů. Jedním z problémů byla vada v montážním závodě VW v Edemu, kde po montáži panelů do vozů došlo k nepřípustnému prověšení (až k hranici rastru bočního okna). Subjektivně byla pracovníky VW zjištěna i podélná nesymetrie tuhosti.

Po rozboru problémů v Grupo Antolin Bohemia bylo navrženo provádět nedestruktivní, statickou kontrolu panelů s cílem stabilizovat kvalitu panelů.

Metodika měření, která mimo jiné přesně definuje místa měření tuhosti, byla VW akceptována a respektují ji i noví zákazníci (BMW, Suzuki a Porsche).

Kontrola tuhosti panelu se nyní již používá v rámci celého holdingu v celosvětovém měřítku. Měření tuhosti se také využívá ke kontrole výrobního procesu.

**Cílem diplomové práce** bylo navrhnout automatizaci stávajícího prototypu měřicího přípravku pro měření tuhosti stropního panelu včetně kompletního softwarového vybavení při splnění podmínek stanovených zadavatelem.

# <span id="page-11-0"></span>**2 Tuhost materiálu a její měření**

Tuhost materiálu *s1 viz[1]* je definována jako schopnost tělesa nebo konstrukce odolávat působení vnějších sil pokud možno s nejmenším přetvořením. Měřítkem tuhosti je síla potřebná k deformaci tělesa o délkovou jednotku. Poddajnost *c* je určena podílem deformační výchylky *u* a vnější deformační síly *Fu*, jež výchylku způsobila. Poddajnost je rovna převrácené hodnotě tuhosti.

$$
S_1 = c^{-1} = \frac{F_u}{u}
$$

Z obecné definice tuhosti je patrné, že pro výpočet i měření tuhosti stropního panelu je tedy zapotřebí určit velikost deformace pro konkrétní hodnotu síly.

### **2.1 Kompozitní materiály**

ı

Kompozita tvoří jedna nebo více nespojitých fází, ponořených ve spojité fázi. Diskontinuitní část je obvykle tvrdší a pevnější než spojitá. Spojitá fáze se nazývá matrice, nespojitá vyztužovací materiál.

Vlastnosti kompozit jsou výrazně ovlivňovány vlastnostmi jeho složek a jejich uspořádáním. Díky synergickému působení jednotlivých složek lze docílit lepších vlastností než prostým součtem vlastností podle objemových podílů. Proto je pro popis kompozit nezbytné znát nejen objemové podíly jednotlivých složek, ale i geometrii vyztužení vzhledem k souřadnému systému. Navíc i kompozita se shodnou geometrií se mohou lišit např. v koncentrační distribuci a orientaci. Všechny faktory jsou důležité pro určení vlastností kompozitního materiálu.

Velikost a rozložení (distribuce) jednotlivých elementů nespojité fáze určuje texturu materiálu. Společně s objemovým podílem určují velikost mezifázového povrchu. Právě velikost mezifázového povrchu je rozhodující při určování vzájemné interakce mezi vyztužením a matricí.

Koncentrace jednotlivých složek se udává v objemovém či hmotnostním podílu. Právě koncentrace je obecně považována za nejdůležitější parametr ovlivňující vlastnosti kompozit a je snadno kontrolovatelnou technologickou proměnnou. Koncentrační distribuce je mírou homogenity systému. Nehomogenitu bychom neměli připustit vůbec, neboť k materiálovým poruchám dochází vždy v oblastech s nejnižšími mechanickými parametry. Například lom v nezhomogenizovaném materiálu vzniká v oblasti s nejnižší pevností, a tím tato nezhomogenizovaná oblast znehodnotí celkovou pevnost materiálu.

Orientace vyztužení má za následek izotropii či anizotropii systému. Ačkoli jsou rozměry jednotlivých vyztužovacích elementů různé, může se výsledný materiál chovat jako izotropní díky náhodné orientaci jednotlivých částic.

Kompozitní materiály se vyvíjejí pro dosažení lepších mechanických vlastností jako pevnost, tažnost, tuhost, teplotní odolnost. Podle stejných měřítek se posuzují kompozita, která mají společný mechanismus pevnostního chování. Jak již bylo uvedeno, pevnostní chování výrazně závisí na geometrii vyztužení. Proto jedním z možných rozdělení kompozitních materiálů je právě dělení dle geometrie vyztužení *(viz obr.1)* uvedené v *[2]*:

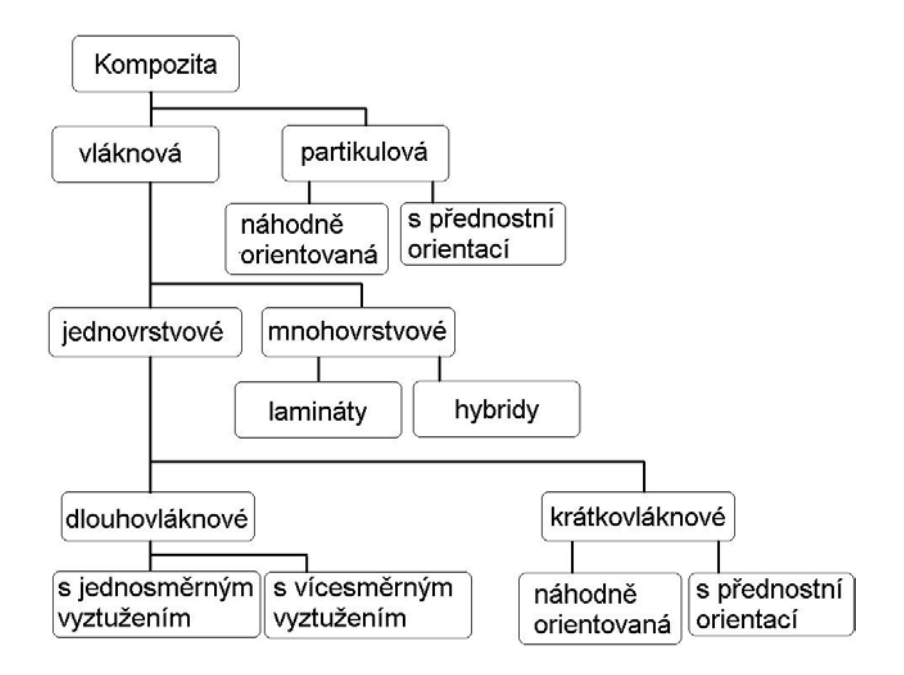

**Obr. 1** *Rozdělení kompozitních materiálů dle geometrie vyztužení* 

### <span id="page-13-0"></span>*2.1.1 Vláknová kompozita*

Naměřené hodnoty pevnosti většiny materiálů jsou menší než jejich teoretické předpoklady. Tento rozpor zapříčiňují vady materiálu. Snížení pevnosti způsobují zejména pak vady typu trhlin, které leží kolmo ve směru působícího zatížení. Proto mají vlákna v porovnání s masivem z téhož materiálu větší pevnosti ve směru délky, neboť přítomné nečistoty jsou minimalizovány v důsledku malého kolmého průřezu vláken.

Ve většině aplikací nelze vlákna užít přímo, ale vkládají se do matricových materiálů a tvoří tak vláknová kompozita. Matrice spojuje vlákna, chrání je před poškozením a slouží k přenosu namáhání do vláken. U kompozit s krátkou délkou vláken je přenos napětí pomocí matrice ještě markantnější než u dlouhovlákenných. Vláknová kompozita jsou nejvýznamnější třídou kompozit, protože lze u nich docílit vysokých pevností.

Jako hybridní lamináty se označují vícevrstvá kompozita tvořená vrstvami zhotovenými ze složek různých materiálů. Například jedna vrstva může být tvořena epoxidem s kevlarovými vlákny a druhá epoxidem se skelnou tkaninou.

Stropní panel, jehož struktura je podrobněji popsána v kapitole 2.1.5, je hybridním kompozitem. Chování hybridních kompozit během zatížení je analyticky velmi obtížně popsatelné. Popis principu přenosu napětí se omezuje na jednovrstvá krátkovláknová kompozita, pro která platí následující teorie *[2],[7].*

### *2.1.2 Teorie přenosu napětí*

ı

V kompozitech nepůsobí zatížení přímo na vlákna ale na matricový materiál. Do vláken je napětí přenášeno jak prostřednictvím jejich konců, tak i jejich válcovým povrchem. U kompozit s délkou vláken mnohem větší než je vzdálenost přenosu napětí, mohou být účinky konců vláken zanedbány. Konce vláken významně ovlivňují pevnost krátkovláknových kompozit, jejich vlastnosti jsou funkcí délky vláken.

Rozdělení napětí podél vlákna pro namáhání v tahu lze názorně popsat *dle [2]* rovnicí rovnováhy sil na malém prvku vlákna *dz (viz obr.2).* Platí:

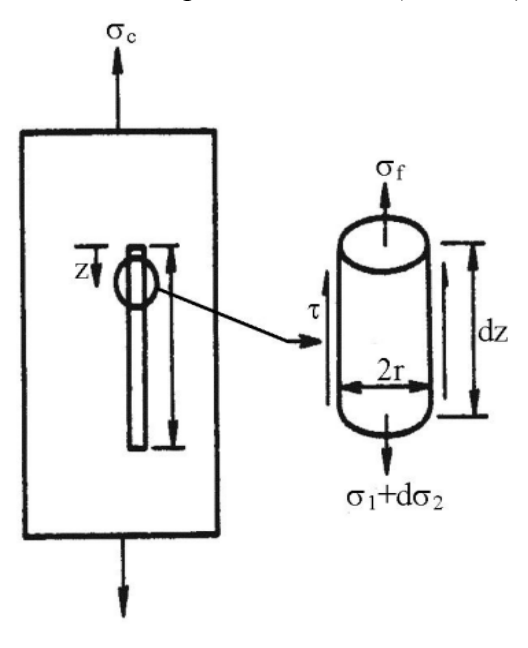

**Obr. 2** *Rovnováha sil na elementu vlákna krátkovláknového kompozita*

$$
(\pi_1^2)\sigma_f + (2\pi_1 dz)\tau = (\pi_1^2)(\sigma_f + d\sigma_f)
$$
 (1)

Kde *σf* je napětí vlákna v osovém směru, *τ* je smykové napětí na rozhraní pláště vlákna a matrice a *r1* je poloměr vlákna. Napětí vlákna v průřezu, ve vzdálenosti *z* od konce vlákna, lze spočítat integrací. Přírůstek napětí vlákna je přímo úměrný smykovému napětí na rozhraní.

$$
\sigma_f = \sigma_{0} + \frac{2}{r_1} \int_{0}^{z} \tau dz
$$
 (2)

Pro analytické řešení je nutné přijmout zjednodušující předpoklady, že smykové napětí v polovině vlákna a normálová napětí na koncích vláken jsou nulová a že matrice je ideálně plastický materiál.

Potom je smykové napětí podél vlákna rovno napětí kluzu matrice ve smyku *τ*. Maximální napětí tedy vzniká v polovině délky vlákna  $l_1$  a je rovno:

$$
\sigma_{f\max} = \frac{\tau l_1}{r_1} \tag{3}
$$

Tento vztah ovšem nemůže předurčit napětí vlákna, které má svou mezní hodnotu napětí určenou vztahem:

$$
\sigma_{f \text{max}} = \frac{E_f}{E_c} \sigma_c \tag{4}
$$

Kde *σc* je zatěžovací napětí kompozita a *Ec* je modul kompozita.

Minimální délka vlákna pro dosažení maxima napětí je definována jako přenosová délka zatížení *lt*. Tato délka, při které se převede zatížení z matrice do vlákna, je dána vztahem:

$$
l_t = \frac{\sigma_{f \max} d_v}{2\tau} \tag{5}
$$

Za kritickou délku *l<sub>c</sub>* vlákna je považovaná taková *l<sub>t*</sub>, kde napětí dosáhne meze pevnosti vlákna. Kritická délka je limitní hodnotou *lt*, je to důležitá vlastnost systému a ovlivňuje mezní vlastnosti kompozita.

Průběh napětí ve vláknu ukazuje výrazný přenos zatěžujícího napětí již od konce vláken. To je důsledek plastického chování matrice za předpokladu dokonalé přilnavosti vláken. Zajímavé je, že dojde-li k poruše ve styku vlákno/matrice, zůstává přenos napětí do jisté míry zachovaný v důsledku třecích sil.

Tyto závěry byly vyvozeny za předpokladu, že materiál matrice je dokonale plastický. Ve skutečnosti je však nutné matrici považovat za pružně plastický materiál. K řešení takových úloh lze s výhodou využít numerických metod.

<span id="page-16-0"></span>Pružně plastické řešení ukazuje, že přenos napětí koncem vlákna je bezvýznamný a navíc smykové napětí na rozhraní v okolí konce vlákna není konstantní. Konce vláken jsou namáhány méně něž činí maximální napětí vláken a jejich vlivem dochází ke snížení modulu pružnosti a pevnosti oproti původním předpokladům. Jako vypovídající hodnotu nelze tedy uvažovat maximální hodnotu napětí, ale průměrnou hodnotu napětí vlákna:

$$
\sigma_{favg} = \frac{1}{l_1} \int_0^{l_1} \sigma_f dz \tag{6}
$$

#### *2.1.3 Modul pružnosti a pevnosti kompozit*

ı

Krátkovláknová kompozita jsou kompozita ve své rovině v podstatě izotropní. Oproti jednosměrovým kompozitům mají zvýšenou pevnost v příčném směru. Určení vlastností náhodně orientovaných kompozit je složité. Empiricky byla zjištěna rovnice:

$$
E_N = \frac{3}{8} E_L + \frac{5}{8} E_T \tag{7}
$$

kde  $E_L$  resp.  $E_T$  jsou hodnoty podélného resp. příčného modulu kompozita a tvarový parametr i objemový podíl vláken jsou zachovány. Tyto hodnoty lze spočítat pomocí vztahů uvedených v *[2].*

Pevnost náhodně orientovaných krátkovláknových kompozit se vypočte jako průměrná úhlová závislost pevností. K tomu lze použít například laminátové analýzy, kde se pevnosti laminátu využívá k aproximaci pevnosti neorientovaného kompozita. Princip spočívá v tom, že se uvažuje několik jednosměrných vrstev vzájemně orientovaných v různém úhlu (0°, ±45° a 90°), pro lepší aproximaci se předpokládá větší počet orientací.

Pokud se kompozita tvarují ve formě, je náhodná orientace vláken v celém výrobku rozdílná právě v závislosti na toku ve formě, a proto i vlastnosti budou rozdílné. Pevnost takového odlitku je pak závislá na lokální napjatosti a lokální orientaci vláken.

Uvedené vztahy pro výpočet E (modulu pružnosti) byly odvozovány za předpokladu jednoosého namáhání krátkovláknového kompozitu tahem. Obvykle však bývá namáhání materiálů složitější, kombinací několika zatížení např. tahu a smyku. Pro všechny typy namáhání je ale znalost E základním předpokladem pro další řešení.

Stropní panel je namáhán v ohybu jak při montáži, tak při vlastní funkci. Při měření tuhosti stropního panelu se využívá síly potřebné k jeho deformaci ohybem jako kontrolního parametru kvality panelu.

Při měření je využito Hookova zákona v ohybu *dle [3]*, který je definován rovnicemi:

$$
\sigma(y) = E \cdot \varepsilon(y) = E \cdot \frac{y}{\rho}
$$
 (8)

kde  $\rho^I$  je křivost definovaná:

ı

$$
\frac{1}{\rho} = \frac{M}{E \cdot J_z} \tag{9}
$$

a úhel vzájemného pootočení průřezů je definován rovnicí:

$$
d\varphi = \frac{Mdx}{E \cdot J_z} \tag{10}
$$

Kde *E* je modul pružnosti, *Jz* moment setrvačnosti průřezu a *M* má význam ohybového momentu.

### <span id="page-18-0"></span>*2.1.4 Materiálové poruchy kompozit*

Zvýšení pevnosti krátkovláknových kompozit je způsobeno rozdělením zatížení mezi matrici a vlákna. V matrici je také omezeno přetváření vlivem vláken.

Krátkovláknová kompozita jsou v porovnání s dlouhovláknovými náchylnější k lokálním poruchám matrice právě vlivem rozložení napětí.

Únavové poškození v náhodně orientovaných krátkovláknových kompozitech začíná uvolněním povrchových vazeb vláken, které leží kolmo ke směru zatížení.

Zdrojem poruch může být i tepelná degradace materiálů. Teplo vyvolané cyklickým zatížením se vlivem špatné tepelné vodivosti nestihne odvést a dochází k místnímu oteplení. Tak může dojít k lokálním poruchám matrice, které zapříčiní snížení tuhosti kompozit, aniž by došlo k poškození vláken.

#### *2.1.5 Struktura stropního panelu*

ı

Podle rozdělení kompozitních materiálů dle geometrie vyztužení *(viz obr.1)* je stropní panel hybridním kompozitem.

Základem stropního panelu je PUR deska o tloušťce 6mm *(viz obr.3)*. Ta se vyrábí řezáním z PUR bloku vypěněného spojením složek polyolu a izokyanátu. Na ní jsou z obou stran naneseny vrstvy lepidla Mora 460 v množství 160 g/m<sup>2</sup>. Na tyto vrstvy lepidla jsou naneseny vrstvy skelného vlákna o délce  $40 - 60$  mm a v množství  $100g/m<sup>2</sup>$ . Místa s ostrými radiusy, okolí prolisů a výřezů a další tvarově obtížné partie jsou navíc vyztuženy i skelnou rohoží. Vrstvy skelného vlákna jsou pak překryty netkanou textilií. Takto vytvořená struktura *(viz obr.3)* je tvářena v lisu při teplotě 130°C tlakem  $12 - 29$  MPa.

<span id="page-19-0"></span>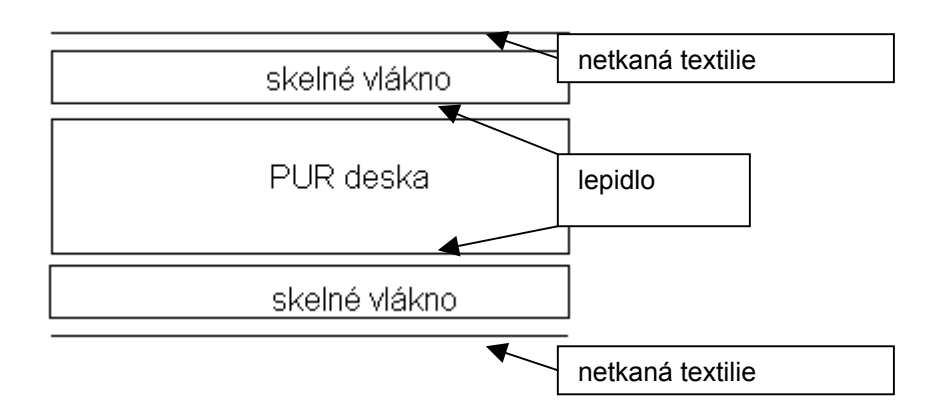

**Obr. 3** *Struktura základní skořepiny stropního panelu*

Vylisováním vznikne základní skořepina stropního panelu, na kterou se pak už pouze jednostranně nanese slabá vrstva lepidla a lícový textilní dekor. Veškeré číselné údaje, rozmístění a množství skelné rohože se liší podle typu stropního panelu.

V současnosti se u některých modelů používá tzv. liner. Jedná se o netkanou textilii již s naneseným skelným vláknem a práškovým lepidlem.

# **2.2 Metody zjišťování tuhosti stropního panelu**

ı

Při zjišťování tuhosti stropního panelu se vychází z obecných principů zjišťování tuhosti kompozitních materiálů. Postupy lze rozdělit podle měřené veličiny nebo podle toho, je-li vzorek je při měření zničen, pak se takové testy nazývají destruktivní. Je-li vzorek nadále použitelný, pak se testy nazývají nedestruktivní.

V literatuře lze nalézt dva základní přístupy k měření tuhosti. Buď je snímána síla potřebná k předem definovanému typu deformace, nebo je využito Ramanových spekter.

Využití Ramanovy spektroskopie, popsané v *[19]*, je vhodné pro nedestruktivní měření deformace či napětí vláknových vyztužených kompozit. Mechanické napětí závisí na frekvenci kmitání atomů v krystalické mřížce, ta může být zkoumána pomocí Ramanovy laserové spektroskopie.

Když je měřená látka namáhaná, dochází k porušení silové rovnováhy mezi atomy.

Měřící metoda je založena na principu změny vlastní frekvence , neboť ta závisí na meziatomárních vzdáleností. Hodnota Ramanovy frekvence se mění s ohledem na vnější zatížení. Při namáhání tahem se hodnota frekvence snižuje, při tlaku vzrůstá, takže tato metoda umožňuje rozlišit velikost i směr zatížení. Ostatní fyzikální vlastnosti jsou také funkcí meziatomární vzdálenosti (např. elektrická vodivost). Na rozdíl od měření elektrické vodivosti je ovšem Ramanova spektroskopie metodou optickou, umožňující bezdotykové měření. Jako senzoru je využito vláken vyztužujících kompozit. Vztah mezi Ramanovou frekvencí a napětím vlákna je odvozován z napětí jednotlivého vlákna na vzduchu. Referenční měření se provádí při nízkém zatížení, Ramanovu frekvenci lze měřit na celé délce vlákna. Rozdíl mezi hodnotou Ramanovou frekvencí a referenčním měřením reprezentuje posun spektra.

Jinou možností jak určit tuhost stropního panelu je využití kontaktního měření pomocí tenzometrů. Tenzometr je senzor, kterým lze měřit mechanické veličiny, které lze vyjádřit pomocí změny délky (ohyb, krut, sílu, moment, tlak apod.) Při měření stropního panelu by to ovšem znamenalo přilepení tenzometrických senzorů na stropní panel a jejich zapojení. Protože bychom nemohli tenzometry nalepit na stranu dekoru stropního panelu, nelze využít zapojení ani do úplného tenzometrického můstku ani do polovičního. Vzhledem k počtu měřených bodů na stropním panelu by byla tato metoda velice časově náročná a pracná.

Další z možností jak popsat mechanické vlastnosti kompozit je numerické modelování *(viz [4] až [7]).* Z numerických modelů pro výpočet vlastností kompozit se problematiky stropního panelu nejvíce dotýká práce publikovaná v *[7]*. Jedná se o matematický model včetně vizualizace výsledků vypracovaný pro Matlab. Model využívá metody konečných prvků, jako element byl volen osmi-uzlový hranol. Pomocí tohoto modelu je možné stanovit efektivní pružnostní konstanty kompozita vyztuženého dvourozměrnou textilií.

<span id="page-21-0"></span>Pro modelování napětí stropního panelu se rovněž dá využít některého z komerčního produktů využívajících metodu konečných prvků (např. Ansys, ProMechanika). Pro jeho výpočet je však nutné znát materiálové konstanty příslušného kompozita.

Oba přístupy by ovšem nezahrnovaly vliv lokálních poruch (viz 2.1.4). Proto jsou tyto metody vhodné především pro návrh a optimalizaci nových modelů stropních panelů, případně k zhodnocení měření, ne k ověření kvality vyrobených kusů.

### *2.2.1 Destruktivní zkoušky stropního panelu*

ı

Měření se provádí na zkušebním zařízení Instron. *(viz obr.4)* Ze stropního panelu se odeberou vzorky o rozměrech 20 x 150 mm a ty se zatěžují až do průhybu 5 mm. Odběrem vzorků je znehodnocen již prakticky hotový výrobek. Proto je tato zkouška označena jako destruktivní, ačkoli ke zničení vzorku během měření nedojde, ale dojde k nevratnému poškození stropního panelu. Malý rozměr zkušebního vzorku navíc neumožňoval rozvedení napětí v dostatečné míře *(viz [2])*. Tato metoda je tedy nejen velice nákladná, ale má i malou vypovídací hodnotu.

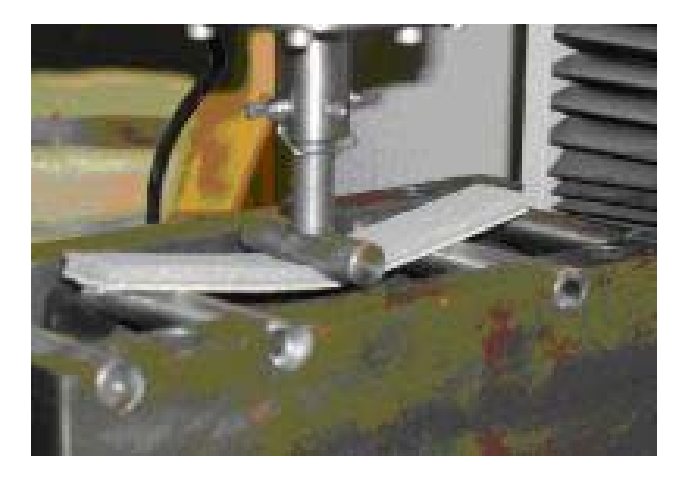

**Obr. 4** *Měřící zařízení Instron* **–** *zkoušky destruktivně získaných vzorků ze stropních panelů*

### <span id="page-22-0"></span>*2.2.2 Nedestruktivní zkoušky stropního panelu*

Cílem nedestruktivních zkoušek je stanovit lokální tuhost stropního panelu bez jeho poškození. Postup měření je volen tak, aby alespoň přibližně simuloval chování montovaného stropu ve vozidle. Pro provádění zkoušek je nutné zkonstruovat zařízení, které umožňuje stanovit lokální tuhost stropního panelu. Toto zařízení musí pracovat v podmínkách výrobní haly, nikoli v podmínkách laboratorních. Na přípravku lze ověřovat vždy jen několik statisticky vybraných panelů z celé produkce, nebo všechny vyrobené kusy.

# **2.3 Současný stav v měření tuhosti**

ı

Výsledkem vývoje a postupného zdokonalování měřicích přípravků pro nedestruktivní zkoušky v rámci Grupo Antolin Bohemia je prototyp *(viz obr.5)*. Při zjišťovaní tuhosti stropního panelu se vychází z obecné definice tuhosti uvedené v kapitole 2. Pro výpočet tuhosti je tedy nutné znát jak hodnotu deformační síly, tak i posunutí.

Protože by v našem případě byla vzdálenost obtížně měřitelná, bylo snazší odměřovat sílu potřebnou k docílení konkrétní hodnoty deformace. Tato musí být dostatečně malá, aby nepoškodila měřený strop a zároveň musí být dostatečně velká, aby síla byla dobře měřitelná. Empiricky bylo zjištěno, že oba požadavky splňuje deformace *u = 10 mm*.

Jako vypovídající hodnota deformační síly je bráno její maximum. Materiál stropního panelu má totiž tvarovou paměť, proto při dlouhotrvajícím průhybu velikost deformační síly klesá. Tato tvarová paměť ovšem nemá vliv na opakovatelnost měření. Po odlehčení panelu dochází k zotavení v řádu desítek vteřin.

Základem měřícího přípravku je dostatečně tuhý rám zkonstruovaný z profilů z lehkých slitin a namontovaný k ocelovému šasi.

### TECHNICKÁ UNIVERZITA V LIBERCI

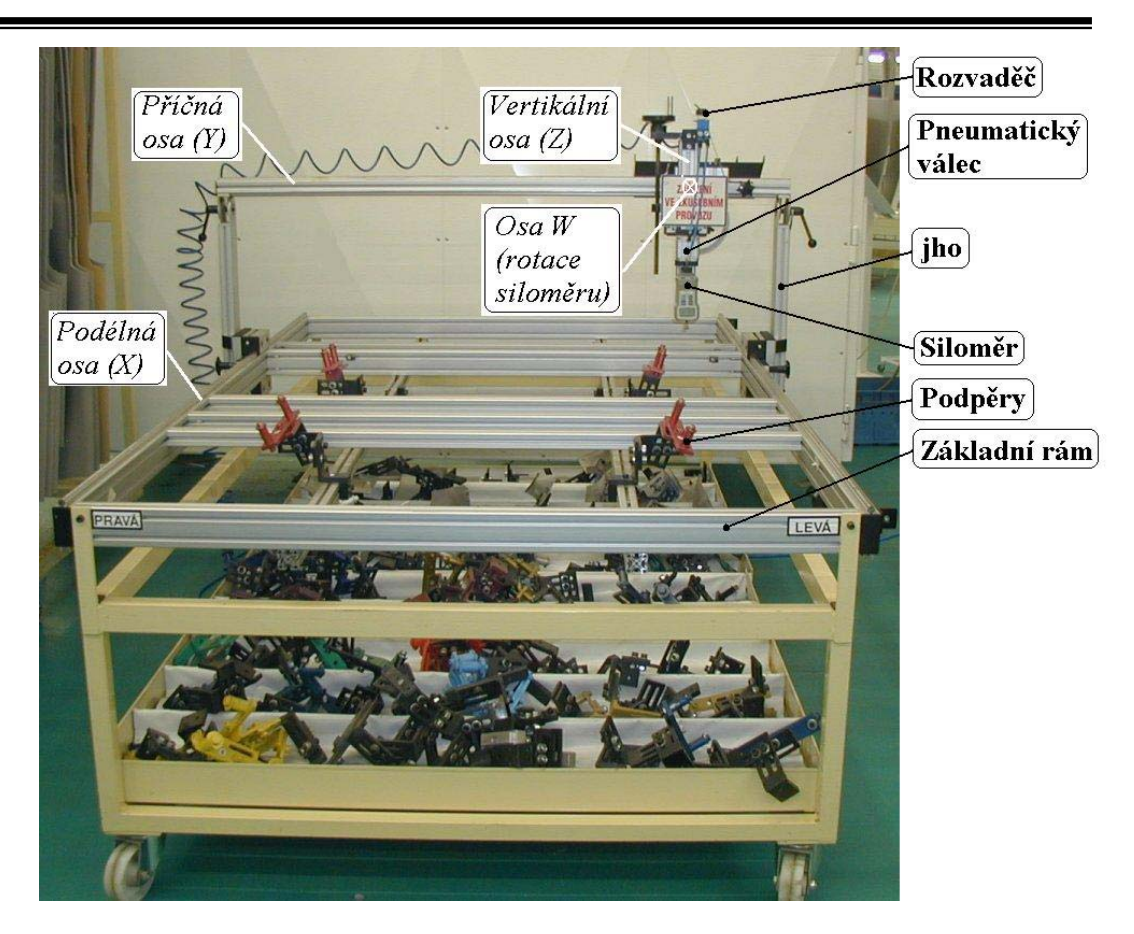

**Obr. 5** *Prototyp měřicího přípravku*

V základním rámu jsou vytvořeny montážní body, na které se montují podpěry stropu. Podpěry jsou ocelové, liší se podle konkrétních modelů stropu a mají svým tvarem a rozměry simulovat podmínky montáže panelu ve vozidle.

Měřicí stůl je koncipován tak, aby umožňoval posuv siloměru ve třech osách *(X,Y,Z)* a rotaci v dalších dvou. Při měření se využívá rotace pouze v ose *(W).* 

V podélném směru stolu je namontováno lineární vedení, po kterém se pohybuje jho ve směru osy *X*. Na něm je opět upevněno lineární vedení, které umožní posun v ose *Y*.

Na tomto základním mechanismu je modul s kuličkovým šroubem. Modulem lze natáčet (v ose *W*) a tím je možné nastavit *"příčný úhel měření"*. Pomocí kuličkového šroubu lze měnit vertikální vzdálenost patky siloměru od roviny panelu stropu (osa *Z*).

Vlastní měřicí zdvih, průhyb panelu *u=10mm*, je realizován pneumatickým válcem, na jehož pístu je upevněn siloměr. K měření deformační síly slouží

<span id="page-24-0"></span>digitální siloměr Shimpo FGC – 20, jehož trn je zakončen patkou kruhového průřezu o průměru 10 mm.

### *2.3.1 Postup měření*

ı

K základnímu rámu se namontují podpěry příslušející měřenému modelu stropního panelu *(viz obr.6).* Podpěry pro jednotlivé typy panelů jsou barevně odlišeny, aby nemohlo dojít k jejich záměně. Montáž je realizována pomocí jednoho imbusového šroubu, otáčení vůči jeho ose zamezují aretační kolíčky.

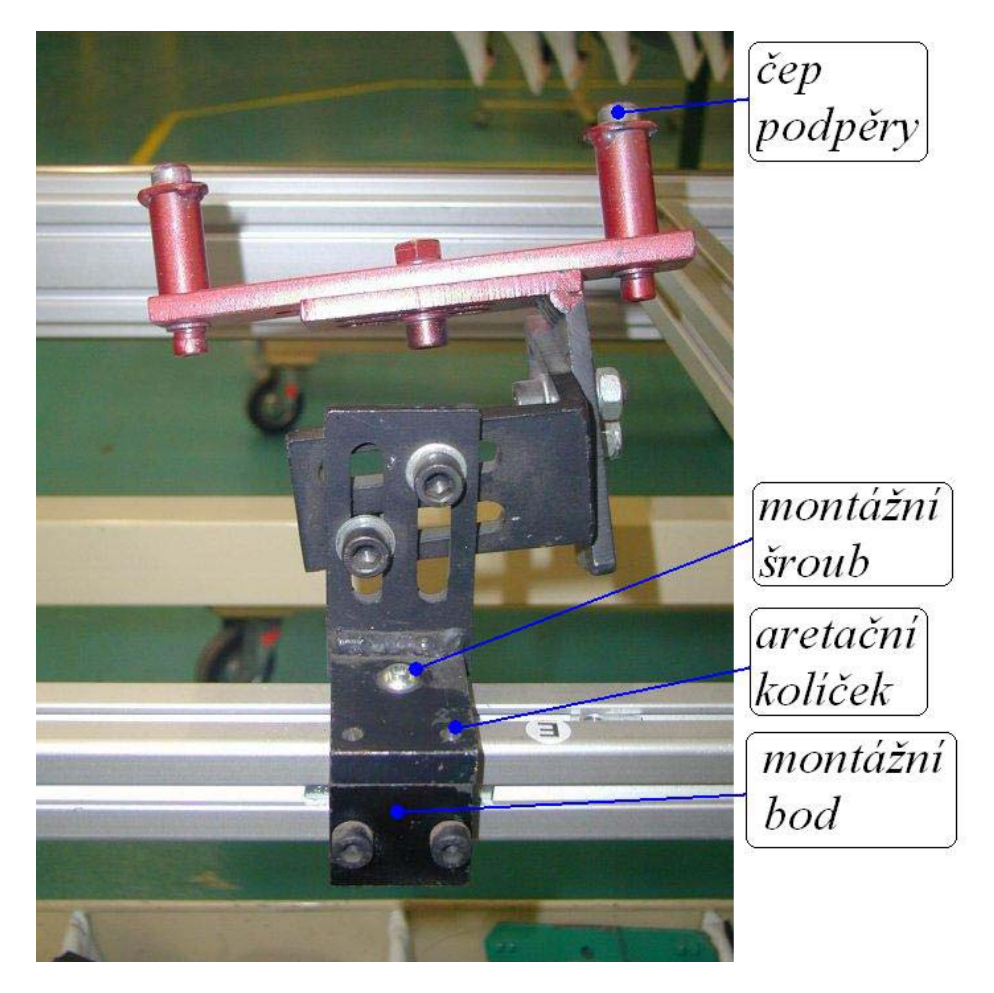

**Obr. 6** *Podpěra panelu namontovaná k základnímu rámu* 

Na takto připravený stůl se položí stropní panel dekorem dolů *(viz obr.7).*

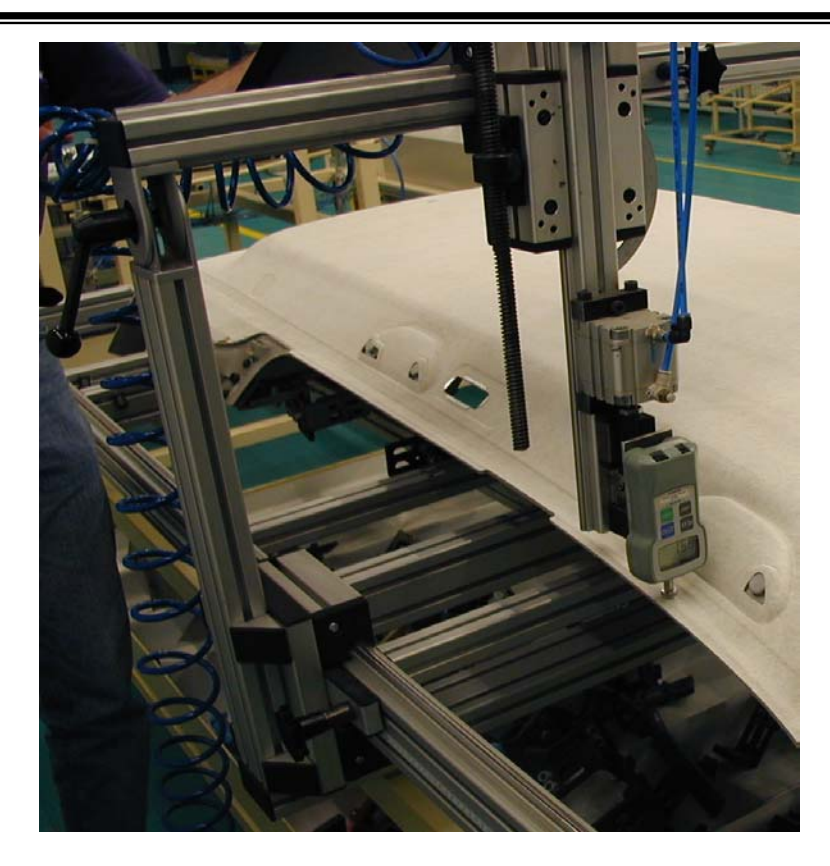

**Obr. 7** *Zařízení během měření deformační síly* 

Vlastní styk patky siloměru a stropního panelu se tedy děje po rubové straně, takže nehrozí poškození textilního dekoru a navíc položení na podpěrách do jisté míry simuluje montáž stropu ve vozidle.

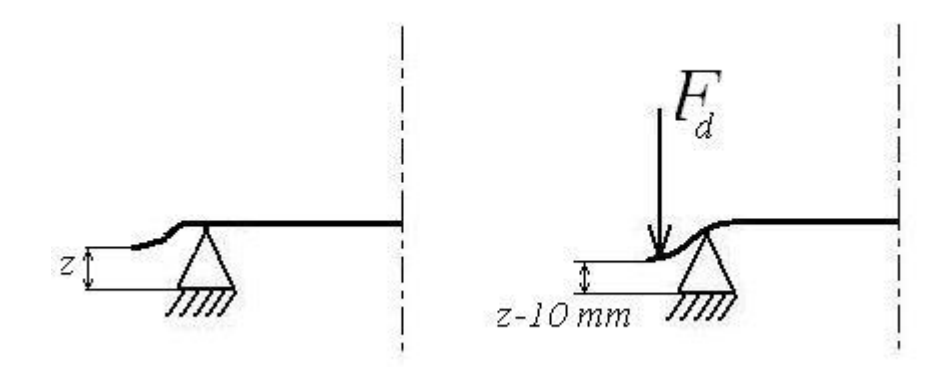

**Obr. 8** *Zjednodušené schéma měření tuhosti (deformační silou se vyvolá posunutí o 10 mm)*

Pokud to metodika měření *(viz [8])* vyžaduje, nastaví se "*příčný úhel" (* $\varphi$ ). Pootočením siloměru vůči základní (svislé) poloze se totiž změní souřadnice *(viz obr.9)*:

$$
\Delta y = l_2 \cdot tg\varphi \tag{11}
$$

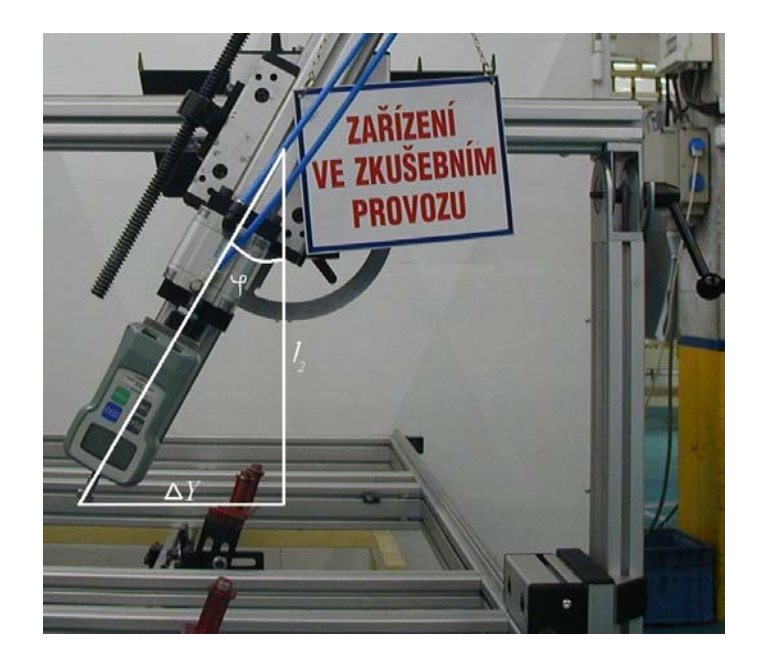

**Obr. 9** *Změna hodnoty souřadnice Y při nastavení příčného úhlu měření* 

Kde  $l_2$  je vzdálenost osy rotace od měřeného bodu a  $\varphi$  je úhel od normály stropního panelu. Proto je nutné nejprve nastavit úhel měření. Pomocí lineárního vedení s milimetrovými měřidly se vyhledají požadované souřadnice v rovině panelu. Oba posuvné členy v rámci os *X* a *Y* se zaaretují pomocí aretačních šroubů. Pak se vynuluje siloměr pomocí tlačítka "ZERO" a nastaví se zachycení maximální hodnoty tlačítkem "PEAK".

Potom se kuličkovým šroubem zvolí vertikální poloha v ose *Z* tak, aby patka trnu siloměru byla v přímém kontaktu se stopním panelem. Tento kontakt se jednoznačně určí nenulovou výchylkou siloměru *(např. 0,3N)*. Nyní se přestaví

<span id="page-27-0"></span>pneumatický rozvaděč, pneumatický válec provede měřící zdvih (dojde k deformaci stropního panelu prostřednictvím patky siloměru).

Po odečtení naměřené hodnoty z LCD tlačítkem "PEAK" se maximální hodnota uvolní. Postup se opakuje na dalších měřících místech (obvykle šesti až osmi *viz [8]*).

### *2.3.2 Zhodnocení prototypu*

ı

Rovina je jednoznačně určená třemi body. Poloha stropu na čtyřech podpěrách je tedy staticky přeurčena. Strop se vlivem své vlastní hmotnosti někdy nezdeformuje natolik, aby dosedl na všechny podpěry a tím jsou ovlivněna měření zejména v bodech, které jsou blízko "nedosedlé" podpěry. Tento problém by se dal odstranit fixací stropního panelu k podpěrám. Tím sice dojde k předpětí stropu, ale zároveň k eliminaci chyby a strop je vlivem montáže do vozu také do jisté míry předpjat. Přípravek tak bude ještě lépe simulovat montáž ve vozidle.

Dalším problémem je smyk patky siloměru. Při deformaci měřeného stropního panelu dochází k ohybu panelu, a tím k relativnímu posunutí měřicího bodu vůči trnu siloměru.

Ke smyku siloměru během měření musí nutně dojít, protože při měření je část křivky nahrazena přímkou. Tento posun lze značně eliminovat vhodně zvoleným měřicím úhlem nebo úpravou tvaru a drsnosti materiálu patky siloměru, nejlépe kombinací obojího, nebo vykonáním pohybu siloměru po křivce.

Vědomě zavedenou chybou měření je chyba nuly. Kontakt stropu s měřeným objektem se zjistí podle nenulové výchylky siloměru. Ta činí od 0,1 – 0,3N a je nezbytná pro korektní zjištění přítomnosti stropu.

Z konstrukčního řešení také vyplývá, že není možné měřit na okraji stolu pod velkým úhlem *(viz obr.9)*. Problém spočívá ve vzdálenosti osy rotace *W* modulu siloměru od roviny stropního panelu a dá se odstranit konstrukční úpravou přípravku *viz (obr.10).*

<span id="page-28-0"></span>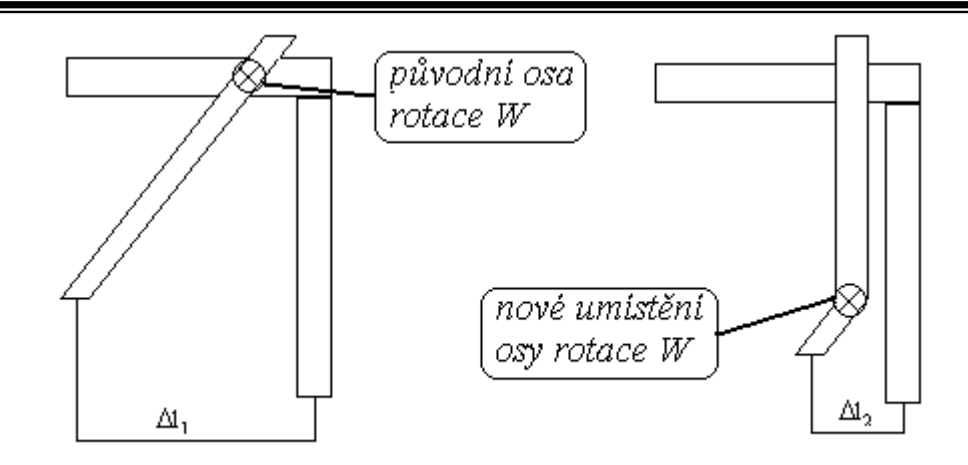

**Obr. 10** *Modifikace konstrukčního řešení rotace siloměru* 

Z obrázku *(obr. 10)* je patrné že  $\Delta l_2 < \Delta l_1$  a lze tedy měřit i rozměrnější panely, aniž by bylo nutné zvětšovat vnější rozměr stolu *(viz obr. 9)*.

Zásadní výhodou této metody je, že měření probíhá za podmínek simulujících zástavbu stropu do vozidla. Důležitou vlastností stávajícího přípravku je jeho univerzálnost. Přípravek umožňuje měřit libovolný model stropního panelu po namontování příslušných podpěr. Přestavení přípravku na jiný model panelu je časově i technicky nenáročné.

### 2.3.3 Měřicí systém "Colorado"

ı

Zajímavým měřicím systémem je systém určený pro modely Porsche Colorado *(viz obr.11)*. Zde se měří každý vyrobený kus, a proto musí být měřicí systém dostatečně rychlý, aby zvládl měřit produkci výrobní linky.

Princip měření je stejný, ale měří se deformační síla pouze pro průhyb 4 mm. Pro vyvolání deformační síly je opět využito pneumatických válců působících na strop prostřednictvím speciálních tvarovek. Jejich geometrie odpovídá profilu stropu v měřeném místě. Pro změření deformační síly je použito tenzometrů, kde každý měřící bod je vybaven tenzometrickým snímačem a celý systém je ovládán z nadřízeného PC.

Měření probíhá v několika krocích. Strop je nejprve zaevidován do databáze měřených stropů čtečkou čárových kódů. Poté se zakládá do měřícího přístroje

tak, že se zavěsí v šikmé poloze za prolisy v přední části. Poloha stropu je opět zjištěna pomocí nenulové hodnoty tenzometru. Před vlastním měřením musí dojít k rozložení lokálních napětí, která vznikají pravděpodobně v důsledku chladnutí lisovaného stropu. První deformace stropu se tedy neměří. Hodnoty získané při druhé deformaci jsou vypovídající a měření má dobrou reprodukovatelnost. Naměřené hodnoty deformačních sil jsou vyhodnoceny a strop je označen v databázi za dobrý či špatný. V databázi jsou, kromě kvality stropu, i údaje o šaržích výrobních materiálů, kterou směnou byl strop vyroben a další informace.

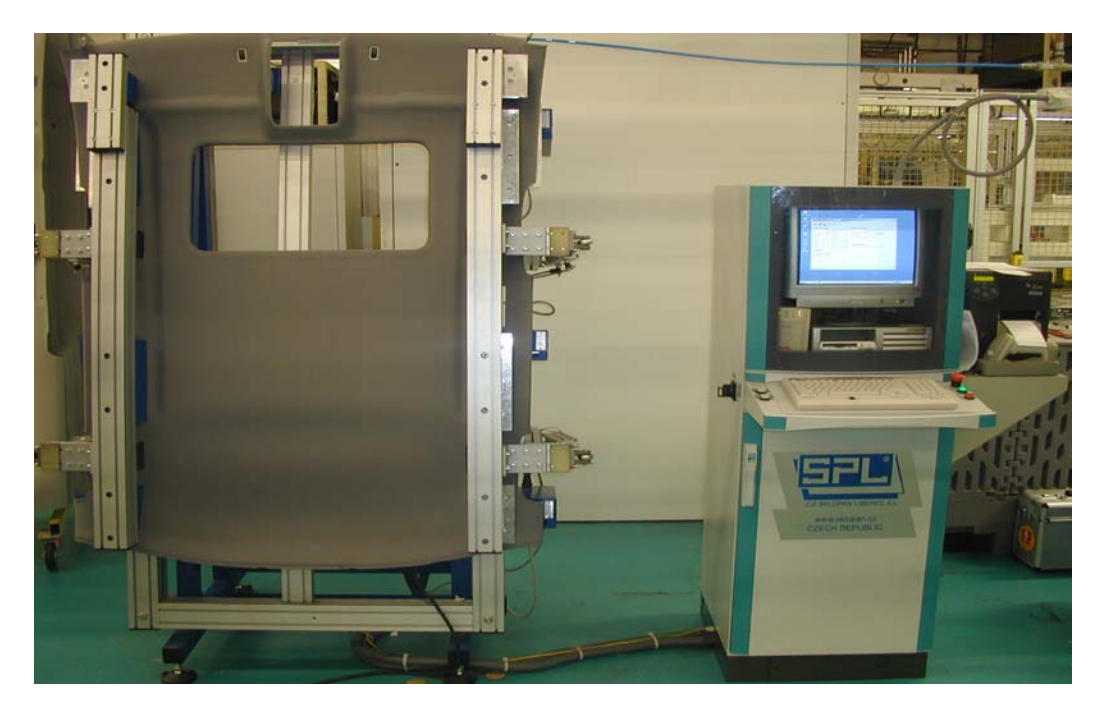

Obr. 11 Měřicí systém "Colorado"

# <span id="page-30-0"></span>**3 Návrh automatizace měřicího přípravku**

Cílem diplomové práce je návrh automatizace prototypu přípravku pro měření tuhosti popsaném v 2.3.1. Celý návrh je rozdělen do dvou částí. První částí je návrh vhodných akčních členů, senzorů a struktury softwarového vybavení. Druhou je vypracování softwarového vybavení a jeho odladění.

### **3.1 Vstupní technické parametry**

Vzhledem k tomu, že měřicí přípravek již fyzicky existuje, bylo možné některé parametry potřebné k návrhu pohonů určit, alespoň přibližně, měřením. Týká se to sil a momentů nutných k polohování jednotlivých dílů měřicího přípravku, vnějších rozměrů přípravku a délek užitečných zdvihů v jednotlivých osách.

Hodnoty sil potřebných pro pohyb dílů se liší v jednotlivých místech lineárního vedení v závislosti na pasivních odporech. První měření velikosti těchto sil bylo zaměřeno na vytipování míst s největšími pasivními odpory. V nich byl pohyb zastaven a zjištěna síla potřebná k rozběhu přípravku. Tím byla získána hrubá představa o silových poměrech na přípravku *(viz tab.1).* 

|              | Sílv IN1 |    | Momenty [Nm] |       |
|--------------|----------|----|--------------|-------|
|              | Fx       |    | Mz           | Mw    |
| l Ustálené   | 43       | 14 | 0.11         | 9.86  |
| Rozběhové 68 |          | າາ | 0.15         | 11.90 |

**Tab. 1** *Silové poměry na přípravku* 

Následující tabulka *(tab.2)* uvádí vnější rozměry přípravku.

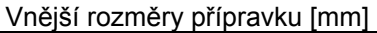

| $\tilde{ }$<br>́ |     | W                |
|------------------|-----|------------------|
| 2530             | 530 | ±50°od vertikály |

**Tab. 2** *Vnější rozměry přípravku*

<span id="page-31-0"></span>Vzhledem k tomu, že šířka objímek lineárního vedení zkracuje možný rozsah polohování, je uvedena ještě tabulka užitečných zdvihů *(viz tab.3).* Ta určuje největší možné rozměry stropního panelu, který lze ještě v budoucnosti měřit na tomto přípravku (všechny stávající modely lze měřit).

| Zdvihy a posuvy [mm] |      |  |  |
|----------------------|------|--|--|
|                      |      |  |  |
| l 2170.              | 1520 |  |  |

**Tab. 3** *Maximální rozsahy posuvů*

Dalšími parametry nutnými pro návrh automatizace, které bylo možné změřit, je stoupání šnekového šroubu *s2*, který polohuje souřadnici *Z* patky siloměru a průměr *D* patky siloměru *(viz tab.4).*

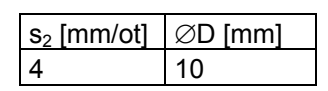

**Tab. 4** *Stoupání šroubu a průměr patky siloměru*

### **3.2 Požadavky na automatizovaný systém**

Zásadním požadavkem ze strany Grupo Antolin Bohemia bylo zachování kompatibility měřených dat. Na měřicím přípravku byla totiž ručně provedena celá řada měření, stávající soubor má již asi 50000 hodnot. Bylo třeba zachovat způsob měření natolik, aby tento soubor měl stále vypovídající hodnotu vzhledem k nově změřeným hodnotám. Tento požadavek byl také základním limitujícím faktorem pro pozměňovací návrhy.

Dalšími požadavky byly:

ı

povolená chyba automatického polohování do 1mm a hodnota síly pro detekci stropu nepřesahující 0,3N;

řízení celého automatického systému pomocí PC a uživatelsky příjemného rozhraní;

veškeré zařízení umístit k šasi přípravku a tím zajistit jeho mobilitu;

naměřené hodnoty sil zaznamenat do textového souboru.

# <span id="page-32-0"></span>**3.3 Analýza možných řešení**

ı

Prvotním problémem byla realizace pohybu měřicího elementu do konkrétních, přesně definovaných bodů prostoru. Pohyb siloměru je možné realizovat pomocí servopohonu řízeného v polohové zpětné vazbě či pomocí krokových motorů.

Vzhledem k požadované přesnosti a rychlosti polohování jednotlivých částí přípravku a cenovému rozdílu mezi jednotlivými typy pohonů byly upřednostněny krokové motory.

Ty se dají řídit bez zpětné vazby, nesmí ale dojít ke ztrátě kroku. K té dochází při nepřiměřených požadavcích na zrychlení. Krokový motor není schopen překonat dynamický moment

$$
M_d = J \cdot \varepsilon \tag{12}
$$

a jeho rotor se nepootočí do nové polohy udané řídicí jednotkou. Krokové motory musí být tedy dostatečně dimenzovány s ohledem na možnou ztrátu kroku.

Dalším hlediskem pro dimenzování motorů jsou provozní podmínky. Systém bude umístěn v podmínkách výrobního provozu a pasivní odpory se mohou zvětšit vlivem prašnosti prostředí, kolísání teploty, vlhkosti i vlivem tuhnutí maziva.

Pro zabezpečení lineárního pohybu je třeba převést rotační pohyb krokového motoru na posuvný. K tomu lze s výhodou použít lineárních os.

Ty se vyrábějí ve dvou základních provedeních. S kuličkovým šroubem nebo ozubeným řemenem. Katalogy firem Berger-Lahr *[9]* a Festo *[10],[11]* nabízejí produkty technicky srovnatelné. V návrhu upřednostňuji firmu Festo, neboť má obchodní zastoupení v Liberci.

# <span id="page-33-0"></span>**4 Hardwarová část**

# **4.1 Návrh pohonů**

Základním vodítkem pro návrh lineárních os je jejich dovolené silové a momentové zatížení, maximální rychlost a přesnost polohování. Pro požadovaný maximální zdvih 2500 mm jsou dostupné pouze osy s ozubeným řemenem DGE..ZR, protože sortiment os s kuličkovým šroubem končí na hodnotě 2000 mm. V tabulce *(tab.5)* jsou uvedeny základní vlastnosti několika lineárních os.

| typ osy DGEZR                |           | 18     | 25    | 40    |
|------------------------------|-----------|--------|-------|-------|
| kroutící moment zatížené osy | <b>Nm</b> | 0,5    | 2,5   | 9,7   |
| volnoběžný moment            | Nm        | < 0, 2 | $0,5$ | $<$ 1 |
| posouvající síla             | Nm        | 60     | 260   | 610   |
| průměr pastorku              | mm        | 16,55  | 20,05 | 31,83 |
| převod osy                   | mm/ot     | 52     | 63    | 100   |
| max. rychlost                | m/s       | 2      | 5     | 5     |
| odchylka polohování          | lmm       | 0,08   | 0,1   | 0,1   |
| základní hmotnost            | kg        | 0,862  | 1,89  | 6,05  |
| hmotnost na 100mm zdvihu     | kg        | 0, 16  | 0,32  | 0,51  |

**Tab. 5** *Přehled důležitých vlastností lineárních os Festo*

Z *(tab.5)* vyplývá, požadavkům *(viz tab.1)* vyhovuje nejlépe osa DGE – 25 – ZR, která v sobě kombinuje vysoké silové zatížení, přesnost a nízkou hmotnost. Navíc silové předimenzování se projeví pozitivně v životnosti ozubeného řemene.

### *4.1.1 Rotace siloměru (osa W)*

ı

Podle současné koncepce *(viz obr.5)* vyžaduje rotace celého ramene se siloměrem značný kroutící moment v závislosti na výchylce ramene. Pro měření je postačující výchylka ±50° od normály. Pro tyto hodnoty polohy byly naměřeny momenty až 12 Nm *(viz tab.1)*. To by vyžadovalo použití motoru s planetovou či šnekovou převodovkou s vysokým převodovým poměrem. Šneková předovka s jednochodým šnekem je samosvorná, při výpadku <span id="page-34-0"></span>napájecího napětí nedojde ke zranění obsluhy, poškození siloměru ani výrobku, proto je vhodnější. Použití převodovky s vysokým převodovým poměrem má za následek snížení otáček v tomto poměru, nastavování úhlu by tedy bylo časově náročné. Navíc hmotnost celé této sestavy by neúměrně zatěžovala lineární vedení os X a Y, zejména při rozběhu a brždění pojezdu.

Rotace celého ramene také zmenšuje možnosti měření při okraji stolu (*viz obr.9*)*.* 

Návrh proto počítá se změnou konstrukce v tom smyslu, že se bude natáčet pouze modul siloměru s pneumatickým válcem, ne celé rameno *(viz obr.10)*. K tomu pak postačí krokový motor s momentem nad 0,5 Nm. Lze použít motor firmy MICROCON SL23-1012 *[12]* o hmotnosti 0,85 kg.

#### *4.1.2 Měřicí zdvih siloměru*

Pro realizaci měřicího zdvihu siloměru, resp. k deformaci panelu lze s výhodou použít nainstalovaný pneumatický válec. Pro automatizaci tohoto prvku stačí nahradit ručně ovládaný rozvaděč rozvaděčem řízeným elektronicky. Původní ručně ovládaný čtyřcestný dvoupolohový rozvaděč Festo SVS 4-1/8, byl nahrazen typem MEH – 5/2 – 1/8 B – E, protože elektronicky ovládané rozvaděče 4/2 nejsou v katalogu Festo ani SMC.

Další možností jak provést měřící zdvih je použití krokového motoru polohujícího souřadnici Z. Při vykonání měřicího zdvihu krokovým motorem bychom ovšem dostali jiný časový průběh deformace, což by spolu s tvarovou pamětí stropního panelu mohlo ovlivnit výsledky měření.

### *4.1.3 Vertikální posun siloměru (osa Z)*

ı

Pro realizaci vertikálního posunu pneumatického válce se siloměrem je možné s výhodou použít již instalovaného šroubu se stoupáním s<sub>2</sub> = 4 mm. Po demontáži kličky lze krokový motor přes svěrnou spojku napojit přímo na šroub. Pohyb šroubu se siloměrem vyžaduje moment 0,16 Nm *(viz tab.1)*, připojením dalších zařízení, zejména krokového motoru o hmotnosti 0,85 kg, se tento zvětší o cca 0,08 Nm. Bude tedy větší než 0,24 Nm, čemuž vyhovuje motor SL23-1012.

### <span id="page-35-0"></span>*4.1.4 Horizontální posun ve směru příčné osy (osa Y)*

Pro potřeby *(viz tab.1)* plně vyhovuje osa Festo DGE-25 –ZR s ozubeným řemenem. Ta umožňuje zatížení až 260N, převod osy je 63 mm/otáčku a maximální rychlost pohybu 5 m/s.

Pro posun v ose Y je postačující lineární osa o délce 1600 mm a síla  $F_s$ =22 N *(viz tab.1)*. Celková hmotnost krokových motorů, hřídelových spojek, kabeláže a dalších prvků nepřekročí 3 kg. Při uvažovaném zrychlení 5 ms<sup>-2</sup> nutno připočítat sílu  $F_d = m \cdot a$ . Celkové silové zatížení se potom rovná:

$$
F = Fs + Fd = Fs + m \cdot a \tag{13}
$$

V našem případě tedy 37 N. Průměr pastorku u zvolené osy je 20,05 mm. Dosazením obou veličin do vztahu:

$$
M = F \cdot r_{\text{asy}} = \frac{1}{2} F \cdot d_{\text{asy}} \tag{14}
$$

bylo zjištěno, že moment motoru potřebný k pohonu osy musí být větší než 0,37 Nm. Proto byl zvolen motor SL23-1012 s momentem 0,9 Nm.

### *4.1.5 Horizontální posun ve směru podélné osy (osa X)*

ı

Celková délka stolu je 2530 mm, přičemž užitečný zdvih je pouze 2170 mm. Tento rozdíl způsobuje šířka objímky lineárního vedení. Nicméně, kvůli snadné montáži krokového motoru k rámu, je nutno použít lineární osu v délce 2500 mm. Síla potřebná k rozběhu je 68 N *(viz tab.1)*. Opět je nutné připočítat další zátěž, tj. hmotnost doposud použitých komponentů: krokových motorů, spojek, kabeláže spojovacího materiálu a zejména lineární osy. Pro tu podle katalogových listů platí:

$$
m_{_{OSy}} = m_{_{zákl}} + m_{_{100}} \cdot \frac{L}{100}
$$
 (15)

<span id="page-36-0"></span>Kde *mzákl* je základní hmotnost a m100 je hmotnost za každých 100 mm zdvihu osy. *mosy* v délce 1600 mm činí 7,01 kg. Celková instalovaná hmota na tuto osu je tedy přibližně 12 kg. Vzhledem k tomu, že zde bude nutné překonávat relativně velké vzdálenosti, bude výhodné pracovat s větším zrychlením. Za předpokladu, že velikost zrychlení volíme  $a = 7$  ms<sup>-2</sup>, je požadovaný moment 1,52 Nm a tomu vyhovuje motor SL34-2530.

| Typ motoru:                    |            |      | SL23-1012 SL23-2812 SL34-2530 SL34-3550 |         |         |
|--------------------------------|------------|------|-----------------------------------------|---------|---------|
| Statický moment                | [Nm]       | 1,2  | 1,2                                     |         | 5       |
| Zbytkový moment                | [mNm]      | 50   | 50                                      | 100     | 120     |
| Max.provozní moment            | [Nm]       | 0,9  | 0,9                                     | 2,6     | 4       |
| Délka kroku                    |            | 1,8  | 1,8                                     | 1,8     | 1,8     |
| Tolerance kroku                |            | 0,1  | 0,1                                     | 0,1     | 0,1     |
| Moment setrvačnosti            | [kgm210-4] | 0,23 | 0,23                                    | 1,1     | 1,8     |
| <b>Hmotnost</b>                | [kg]       | 0,85 | 0,85                                    | 2,6     | 3,7     |
| Proud @ sériové zapojení       | TA1        |      | 2,8                                     | 2,5     | 3,5     |
| Proud @ paralelní zapojení [A] |            | 2    | 5,6                                     | 5       |         |
| Příruba - standrt Nema         | [mm]       |      | $ 56,4 \times 56,4 56,4 \times 56,4 $   | 83 x 83 | 83 x 83 |

**Tab. 6** *Přehled krokových motorů firmy Microcon, tučně jsou zvýrazněny navržené typy*

### *4.1.6 Přesnost polohování*

ı

Přesnost polohování senzoru je dána součtem chyby krokového motoru a chyby polohování na lineární ose. Tolerance kroku krokového motoru je ∆ $\varphi = \pm 0, 1^{\circ}$ , chyba polohování lineární osy dle výrobce je ∆*l<sub>P</sub>=±0,1mm*.

Přepočtem chyby úhlu hřídele krokového motoru na chybu lineární vzdálenosti přes pastorek o průměru 20,05mm

$$
\Delta l_M = r_{\text{osy}} \cdot \Delta \varphi \tag{16}
$$

bylo stanoveno  $\Delta l$ <sub>*M*</sub> ≅ 0,0175mm. Celková maximální chyba polohování

$$
\Delta l_c = \pm \left( \left| \Delta l_M \right| + \left| \Delta l_P \right| \right) \tag{17}
$$

je tedy ∆*lc* ≅ ±0,1175*mm* .

# <span id="page-37-0"></span>**4.2 Řídicí jednotky krokových motorů**

Firma Microcon dodává řídicí a výkonovou část integrovanou na jedné desce plošného spoje. Řídicí jednotky jsou osazeny mikrokontrolerem M1486, nabízejí mikrokrokování, uživatelské vstupy a výstupy, což využijeme v dalším návrhu. Programují se v Immotion PC Utilities, který rozhraním připomíná Borland Pascal. Programový soubor lze vytvořit i v běžných textových editorech.

Uvedené řídicí jednotky lze zapojit do sběrnicové topologie k PC přes RS 232, maximálně 16 jednotek na jeden port. Pro výše navržené krokové motory SL23-1012 a SL34-2530 je využitelná jednotka CD30. Ta je také dodávána v provedení M30, které umožňuje montáž do průmyslových modulů typu "eurocase". Jednotka je tak chráněna proti mechanickému poškození.

### **4.3 Zapojení krokových motorů**

ı

Pro zapojení krokových motorů je možný výběr ze dvou základních variant, unipolárního a bipolárního. Jednotky řady CD umožňují bipolární zapojení, při kterém můžeme vinutí krokového motoru zapojit buďto sériově či paralelně *(viz obr.12).*

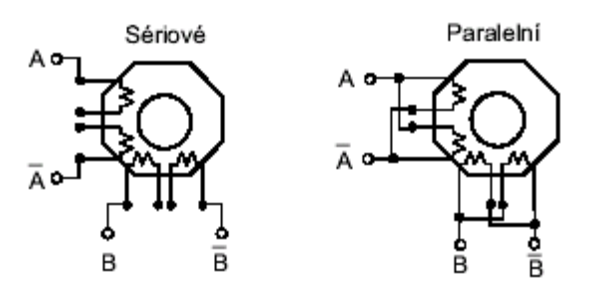

**Obr. 12** *Možnosti bipolárního zapojení vinutí krokového motoru* 

Zapojení vinutí má spolu s napájecím napětím zásadní vliv na průběh momentových charakteristik. Více napoví momentová charakteristika *(viz obr.13)* uváděná ve firemních prospektech Microconu.

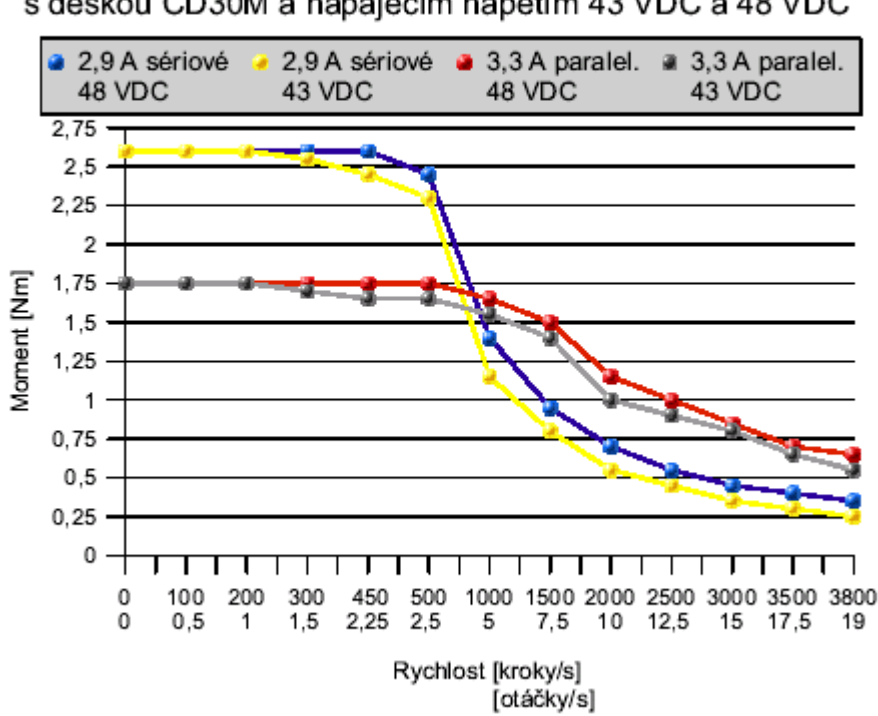

#### Momentová charakteristika motoru SL34-2530 s deskou CD30M a napájecím napětím 43 VDC a 48 VDC

**Obr. 13** *Momentová charakteristika v závislosti na napětí a zapojení vinutí (převzato z Microcon.cz)* 

Pro polohování je požadován vysoký záběrový moment, proto bude vinutí zapojeno sériově. Průsečík momentových charakteristik leží přibližně na 750 krocích/s a to při pastorku o ∅20,05mm odpovídá rychlosti posuvu cca 236mm/s .

$$
v = \pi \cdot d_{\text{osy}} \cdot n \tag{18}
$$

Kde *n* počet otáček krokového motoru přepočítáme na rychlost *v* posuvného pohybu lineární osy.

Z této úvahy vyplývá, že pro naše řešení je rychlost před "propadem momentu" dostatečná. Celou vzdálenost v ose X přípravek překoná do 10 s, ve skutečnosti se však bude pohybovat pomaleji.

# <span id="page-40-0"></span>**5 Návrh struktury obslužného softwaru**

Software se bude skládat v podstatě ze tří částí. První bude psána ve vyšším programovacím jazyce s cílem vytvořit uživatelsky příjemné ovládací rozhraní s možností vybrat druh měřeného stropu a zadat vlastní měřicí body.

Druhá část bude řídit pohyb měřicího ramene a ve třetí bude prováděn odečet deformační síly a zápis její hodnoty do souboru.

# **5.1 Hlavní řídicí program**

ı

Hlavní řídicí program byl vytvořen v programovacím jazyce Borland Delphi 5. Základním požadavkem zadavatele bylo přehledné a snadno ovladatelné rozhraní.

V prvním návrhu byl využit předpoklad, že stropní panely shodného typu se na přípravku nacházejí stále na stejných souřadnicích, protože poloha podpěr byla vždy identická.

V pravém rolovacím menu lze vybrat typ měřeného stropu. Za předpokladu měření v nestandardních bodech nutno zatrhnout pole "Vlastní body". Ty lze zadávat pomocí dvojitého kliknutí myši na místa stropního panelu anebo je vepsat do editačních polí *(viz obr.14)*.

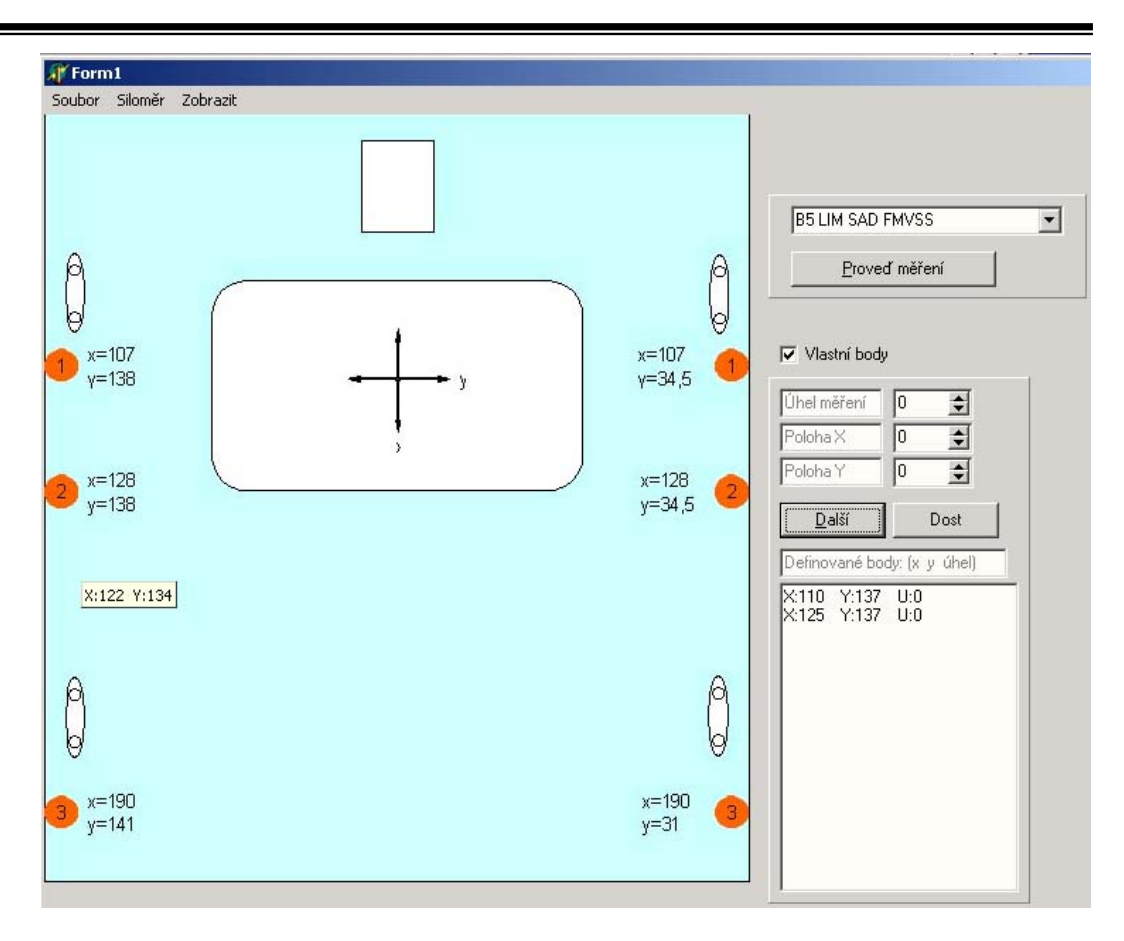

**Obr. 14** *První verze grafického rozhraní* 

Po stisku tlačítka *"Proveď měření"* dojde k změření deformační síly ve všech předdefinovaných bodech a případně bodech vlastních. Po této operaci se zobrazí dialogové okno, zda je požadavek měřit další stropní panel. Stiskem tlačítka *"Yes"* dojde k uložení naměřených hodnot síly společně se souřadnicemi do výstupního souboru. Stiskem "No" se výstupní protokol zatím neuloží a očekává se měření dalších hodnot aktuálního stropního panelu. Do výstupního souboru se mimo souřadnic bodů měření a odpovídající hodnoty síly uloží i datum výroby, kód výrobní směny, datum a čas měření a jméno osoby provádějící měření. Tyto údaje se zadávají v dalším okně, datum a čas měření jsou přejímány ze systémového času.

Výše uvedený předpoklad shodnosti souřadnic vzhledem k poloze podpěr je ale nesprávný, protože poloha podpěr v důsledku svých montážních tolerancí není přesně určena. Rovněž představy zadavatele byly odlišné. Obojí vedlo k novému přístupu k ovládání měřícího přípravku.

Měření prvního panelu stejného typu bude rozloženo do dvou kroků. V prvním se pomocí směrových tlačítek vyhledá požadovaný bod měření a kliknutím na *"Definuj bod měření"* uloží absolutní souřadnice *X*, *Y* a *W (viz příloha 1,2)*. V druhém kroku proběhne vlastní měření.

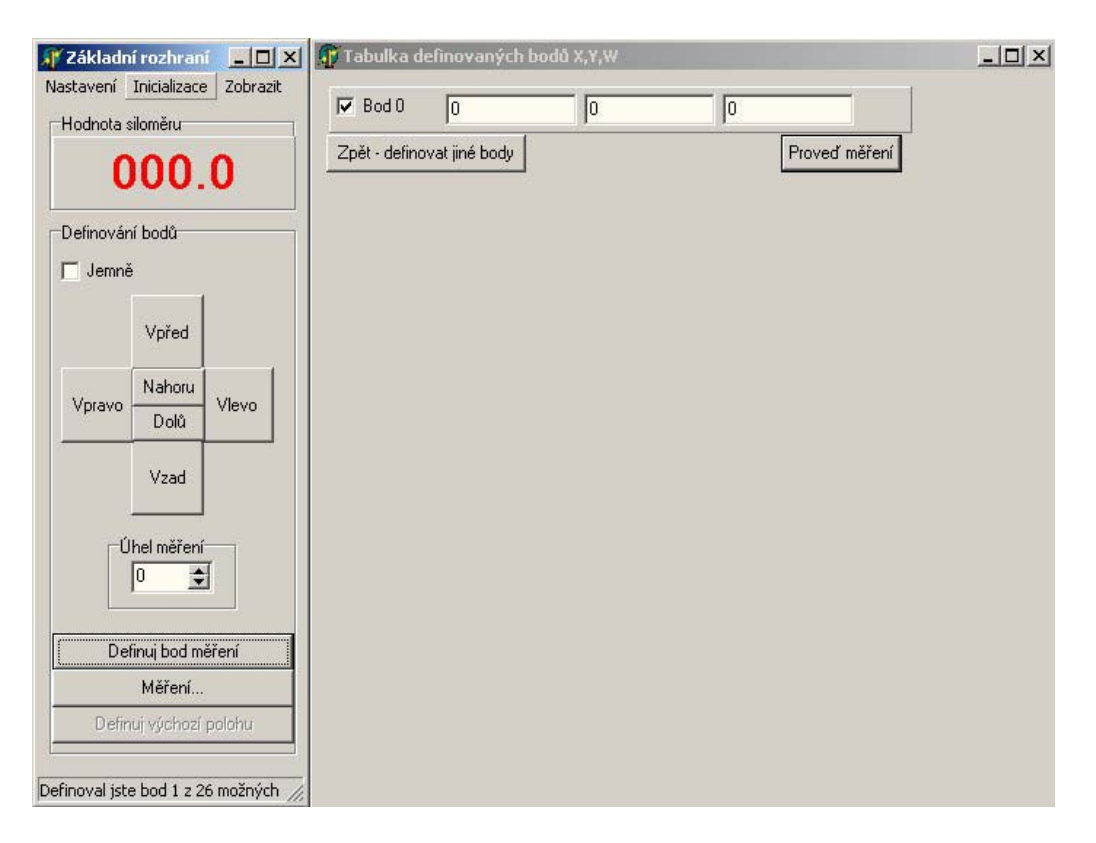

**Obr. 15** *Upravená verze ovládacího rozhraní*

Jedním z požadavků zadavatele bylo neměřit v některém nadefinovaném bodě, čímž by bylo umožněno měření např. pouze levé či pravé strany stropu nebo jen určité partie.

Tato verze hlavního programu umožňuje některé servisní funkce, jako sledování komunikace na RS232, ukázky pro nahrávaných programových souborů, hlášení dokončených operací a další. Běžnému uživateli budou pak některé funkce znepřístupněny pro zjednodušení ovládání.

# <span id="page-43-0"></span>**5.2 Zapojení jednotek krokových motorů**

Krokové motory s jednotkami řady CD se obvykle využívají takto: v prostředí Immotion utility se vytvoří programový soubor, jednotka se připojí přes RS232 a soubor se do ní nahraje. Ten se pak vykonává autonomně bez nadřízeného PC.

Protože je požadováno přímé řízení z PC, je nutné přepisovat programový soubor v jednotce právě v závislosti na požadavcích nadřízeného počítače.

Při použití více jednotek je nutné přidělit adresy řídícím jednotkám s ohledem na využití uživatelských vstupů a výstupů. Adresové vodiče jsou totiž "sdíleny" s uživatelskými výstupy a to způsobí snížení uživatelských výstupů v závislosti na hodnotě adresy. Při adrese \$F jsou k dispozici všechny výstupy. Jak jsou adresy přiděleny, je patrné z *tab.7.* 

| Směr pohybu                       | Adresa jednotky |
|-----------------------------------|-----------------|
| Osa X - podélná                   | \$C             |
| Osa Y - příčná                    | \$D             |
| Osa W – rotace siloměru           | \$Ε             |
| Osa Z – vertikální pohyb siloměru |                 |

**Tab. 7** *Přiřazení adres jednotkám krokových motorů*

Adresy se nastavují na řídicích jednotkách pomocí přepínačů DIP8A 1 až 4, přičemž DIP8A1 odpovídá ADR0, DIP8A4 odpovídá ADR3. Adresy jsou kódovány v negativně pravdivostní logice (log<sub>n</sub>0" odpovídá ON switche).

# *5.2.1 Využití uživatelských vstupů a výstupů*

ı

Řídicí jednotky budou propojeny jednak pomocí rozhraní RS232, jednak pomocí uživatelských vstupů a výstupů. Toto propojení bude využito pro potvrzení polohy bodu, kde má být proveden měřící zdvih.

Uživatelské vstupy/výstupy jsou vyvedeny na konektor Canon 15F, vstupy jsou galvanicky oddělené pomocí optronů. Propojení pinů kontroléru a konektoru Cannon ukazuje následující tabulka *(tab.8)*. Ta platí pouze pokud jumper J8 je v poloze 2-3 a J7 v 4-5. Pokud je LED optronu sepnutá, je na vstupu kontroléru úroveň  $log_{10}$ <sup>o"</sup>.

| anoda optronu (Canon 15F)     |     | C2              | C3              |                 | C5              |
|-------------------------------|-----|-----------------|-----------------|-----------------|-----------------|
| katoda optronu (Cannon 15F)C6 |     | C7              | C8              | C9              | C <sub>10</sub> |
| pin kontroleru                |     | B2              | <b>B</b> 3      | B4              | LIMIT           |
|                               |     |                 |                 |                 |                 |
| pin (Cannon 15F)              | C11 | C <sub>12</sub> | C <sub>13</sub> | C <sub>14</sub> | IC15            |
| výstup kontroleru             | B18 | <b>B19</b>      | <b>B20</b>      | B21             | 24V DC          |

**Tab. 8** *Přiřazení pinů Canon 15F a vstupů kontroleru M1486* 

Pro bezpečnou činnost celého zařízení je třeba kontrolovat, zda nebylo dosaženo krajních poloh, ve kterých by bylo nutné zastavit běh krokových motorů. K tomu lze s výhodou využít senzorů FESTO SME-8-ZS-KL-LED24, které jsou založeny na principu jazýčkového relé. Oba senzory krajních poloh budou zapojeny navzájem paralelně mezi piny C5 a C15, a to u všech řídících jednotek. Při sepnutí relé pak bude přerušen chod programu řídící jednotky, ošetření dosažení krajní polohy je realizováno hardwarově.

V následující tabulce *(tab.9)* je popsáno propojení dalších uživatelských vstupů a výstupů pro potvrzení požadované polohy.

| \$ADR -pin kontroleru - pin Canon |                |
|-----------------------------------|----------------|
| \$C - Ucc - C15                   | \$D - B4 - C4  |
| \$C - B20 - C13                   | \$D - B4 - C9  |
| \$D - Ucc - C15                   | \$C - B3 - C3  |
| \$D - B21 - C14                   | $SC - B3 - C8$ |
| \$D - Ucc - C15                   | \$E - B4 - C4  |
| \$D - B20 - C13                   | \$E - B4 - C9  |
| \$E - Ucc - C15                   | \$D - B3- C3   |
| \$E - B21 - C14                   | \$D - B3- C8   |
| \$E - Ucc - C15                   | \$F - B4 - C4  |
| \$E - B20 - C13                   | \$F - B4 - C9  |
| <b>\$F - Ucc - C15</b>            | \$E - B3 - C3  |
| \$F - B21 - C14                   | \$E - B3 - C8  |

**Tab. 9** *Propojení vstupů a výstupů řídicích jednotek* 

Cívku rozvaděče MEH – 5/2 – 1/8 B – E bude nutné ovládat také pomocí uživatelského výstupu. Příkon toho elektromagnetu je 1,5 VA, výrobce řídicí

<span id="page-45-0"></span>jednotky dovoluje zatížení výstupu až 100 mA. Cívka bude proto zapojena přímo na piny \$F – C12 a \$F – C15 a ovládána prostřednictvím výstupu B19.

# **5.3 Programy pro řídicí jednotky**

První část programu je část inicializační. Nejprve se musí v jednotkách zapnout přídavná funkce "recover" instrukcí T51, která způsobí, že vstup "LIMIT" nepřeruší vykonávání celého programového souboru ale pouze aktuálního pohybu. Měřicí element najede do krajní polohy v souřadnicích X-Y a na hodnotu maximálního zdvihu v ose Z *(viz příloha 3)*. Tyto polohy se budou detekovat pomocí senzorů krajních poloh. Poté poodjede mimo dosah senzorů krajních poloh a nová poloha bude dále uvažována jako výchozí. Uživatel má možnost si nadefinovat výchozí polohu dle svého uvážení s ohledem na budoucí rozmístění měřicích bodů a velikost stropu prostřednictvím tlačítka *"Definuj výchozí polohu"*. Po této inicializační části lze pomocí kurzorových tlačítek definovat měřicí body.

Pro správnou funkci měřicího přípravku je nezbytné, aby měření probíhalo skutečně v nadefinovaných bodech. Toto lze zajistit pomocí uživatelských vstupů a výstupů, jejichž význam je vysvětlen na následujícím příkladu. Předpokládejme, že měřící element se v ose X dostane do požadovaného bodu za 13 sekund, v ose Y za 5 sekund, v ose Z za 8 sekund a úhel W je nastaven za 2 sekundy. Pokud bychom nepoužili uživatelských vstupů/výstupů, polohování by probíhalo následovně. Všechny pojezdy se rozběhnou. Pohon řízený prostřednictvím jednotky W dosáhne požadované polohy jako první, pohon řízený jednotkou Z dokončil polohování a mezitím i pohon jednotky Y dosáhl své pozice. Nyní by mělo dojít k měřicímu zdvihu. To by ovšem znamenalo poškození siloměru i stropního panelu, neboť pohyb ve směru osy X nebyl ještě dokončen!

S využitím uživatelských vstupů/výstupů vypadá však situace následovně. Pohon jednotky W dosáhne požadované pozice. Nyní čeká na potvrzení o požadované poloze z jednotky Y. Ta jej ovšem vyšle pouze v případě, že již jednotka X hlásí dosažení pozice. V případě, že potvrzení jednotka W dostane,

<span id="page-46-0"></span>spustí se pohyb v ose Z. Při hodnotě siloměru >0,2 N je pohyb v ose Z zastaven. Provede se měření: spustí se píst pneumatického válec dolů a odečte se hodnota síly, píst se uvolní a proběhne hlášení zpět v pořadí jednotka Z – W – Y – X, aby byl výstup požadované polohy vypnut. Celý systém se tak připraví na další požadavky.

# **5.4 Měření síly a přenos dat**

ı

Jako senzor pro měření síly byl použit stávající siloměr Shimpo FGC – 20. Základní vlastnosti siloměru *(viz [20])* jsou uvedeny v následující tabulce *(tab.10)*:

| Rozsah       | M1  | $\pm 200$                                  |
|--------------|-----|--------------------------------------------|
| Rozlišení    | IN1 | 0.1                                        |
| <b>Odměr</b> | s-1 | 35                                         |
| Chyba        | IN1 | $\pm$ 0,2% z rozsahu + 0,5 digitu při 23°C |
| Přetížení    | IN1 | 200% z rozsahu                             |

**Tab. 10** *Parametry siloměru FGC – 20* 

Tento siloměr je vybaven jak analogovým výstupem ±1V z 12ti bitového D/A převodníku, tak i výstupem "Přetížení". Pro komunikaci s počítačem je siloměr vybaven rozhraním RS232. Parametry přenosu dat jsou následující *(tab.11)*:

| Přenosová rychlost  | 2,4kb/s |
|---------------------|---------|
| Počet datových bitů | 8       |
| Počet stop bitů     |         |
| Parita              |         |
| Řízení toku         |         |

**Tab. 11** *Nastavení portu pro komunikaci s FGC*

Vlastní komunikace probíhá pomocí zasílání řetězců ukončených znakem (cr).

Pro měření deformační síly jsou využity následující příkazy:

| AA (cr) vynulování – tara                           |
|-----------------------------------------------------|
| AC (cr) měření špičkové hodnoty                     |
| AE (cr) nulování špičkové hodnoty                   |
| AG (cr) přepnutí jednotek měřené hodnoty na Newtony |
| BA (cr) žádost o vrácení aktuální hodnoty           |
| BE (cr) žádost o vrácení špičkové hodnoty           |

**Tab. 12** *Řídící řetězce použité pro komunikaci s FGC*

Na žádost o předání naměřené hodnoty se vrací data ve struktuře NByxxxxx, kde N označuje, že se jedná o vyžádaná data, nikoli o chybu (všechna chybová hlášení začínají 0), B označuje návrat špičkové hodnoty (A na tomto místě znamená aktuální hodnotu). Struktura yxxxxx obsahuje znaménko y a čtyři číslice udávající hodnotu a desetinnou tečku.

Může ovšem dojít i k návratu chybového hlášení. Řetězec ASCII znaků 0B (cr) znamená chybný řídicí řetězec, 0D (cr) příznak přetížení siloměru. Chybová hlášení 0F (cr) až 0H (cr) detekují chyby v komunikaci.

Spojení mezi počítačem a siloměrem je realizováno kabelem s konektorem Hirose HR12-10RC-10SDL. Význam jednotlivých pinů resp. dutinek uvádí následující tabulka. *(Tab.13)* Pro umožnění dálkového řízení je nutné přivést na pin 5 signálovou zem.

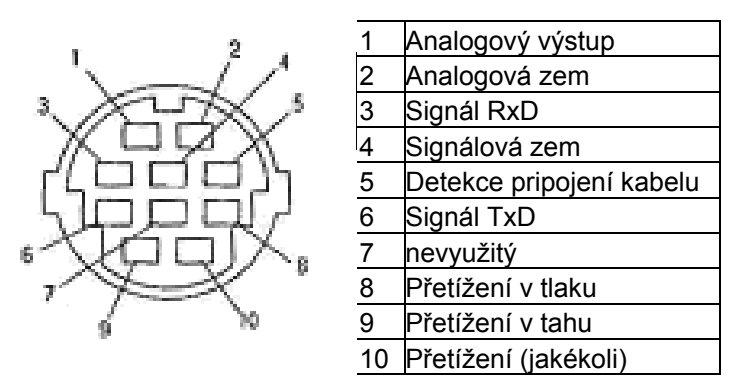

**Tab. 13** *Rozložení signálů na konektoru HR12-10RC-10SDL* 

### <span id="page-48-0"></span>**5.5 Ovládací rozhraní**

ı

Ovládací rozhraní hlavního programu bylo koncipováno tak, aby umožňovalo všechny potřebné funkce pro ovládání měřicího přípravku a zároveň aby jeho ovládání bylo intuitivní a co možná nejpřehlednější.

### *5.5.1 Popis rozhraní a postupu měření*

Při zapnutí ovládacího rozhraní se systém automaticky pokusí otevřít porty COM1 a COM2 pro pozdější komunikaci s řídícími jednotkami krokových motorů a siloměrem *(viz [16],[17])*. Pokud se to nepodaří (např. na COM1 je napojena myš a port je již obsazen), je nutné nastavit komunikaci ručně v menu "*nastavení/komunikace"* . Po výběru možnosti "pohonů", či "siloměru" se objeví následují okno *(Obr.16).* 

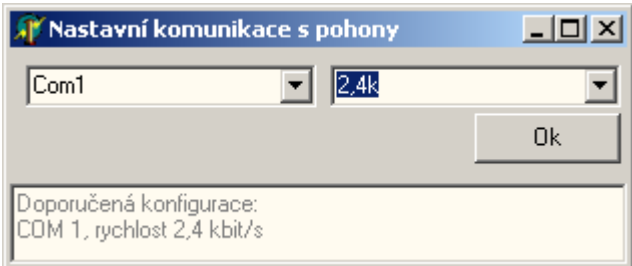

**Obr. 16** *Nastavení čísla portu a přenosové rychlosti* 

Pro komunikaci se siloměrem je odlišnost pouze v popisku okna a v zablokování nastavení přenosové rychlosti, protože siloměr umožňuje jedinou přenosovou rychlost 1,2 kb/sec.

Zde je vhodné provést nepovinnou část programu. V menu "*nastavení/výstupní soubor"* zvolíme jednak adresář, kam chceme ukládat výstupní soubory z měření, a jednak jsme vyzváni k zadání informace o typu měřeného stropu, směně, datu výroby a jménu operátora. Kteroukoli informaci lze vynechat, ta pak samozřejmě nebude uložena v souboru naměřených hodnot. V případě, že není nastaven výchozí adresář, je použit výchozí adresář systému (dokumenty).

<span id="page-49-0"></span>Po úspěšném otevření portů lze přejít k inicializaci celého zařízení. V menu *"inicializace"* vybrat možnost *"pohonů"*. Tato volba způsobí odeslání inicializačních souborů do řídicích jednotek krokových motorů a jejich vykonání. Dokončení nahrávání je oznámeno zprávou na obrazovce. Nyní lze sledovat najetí měřicího elementu ve všech osách do výchozí polohy. Při volbě *"inicializace/siloměru"* se provede nulování siloměru, nulování hodnoty "PEAK", nastavení jednotek na Newtony a je zahájeno periodické odečítání aktuální hodnoty siloměru a její zobrazení v textovém poli "*Hodnota siloměru".* Tím je dokončena inicializační část na celém zařízení.

Nyní je možné definovat body měření pomocí kurzorových tlačítek. Po nastavení úhlu měření a najetí do požadovaného bodu stisknout tlačítko *"Definuj bod"*. Po prvním stisku se objeví tabulka definovaných bodů. Po nadefinování všech bodů měření, nejvíce však dvaceti šesti, lze v tabulce bodů některé z nich vyloučit. Počet definovaných bodů také sděluje text ve spodní části základního rozhraní.

Stiskem tlačítka *"Proveď měření"* se vykoná pojezd mezi zvolenými body a vlastní měření. Postup měření lze sledovat v dolní části tabulky bodů. Po dokončení měření následuje dialog pro uložení souboru obsahujícího výsledná data.

Při kontrole dalšího stropního panelu stejného typu stiskem "Proveď měření" se provede již pouze vlastní měření. V případě záměny za jiný typ panelu je nutno kliknout *"Zpět – definovat jiné body".* Po potvrzení dialogu definovat měřící body pro jiný typ panelu, opět je vhodné provést nepovinnou část, aby byla uložena informace o typu stropního panelu.

#### *5.5.2 Popis funkce hlavního programu*

ı

Při inicializační části programu jsou do řídicích jednotek krokových motorů nahrány programové soubory *initX, initY, initZ* a *initW.* Ty způsobí najetí všech pohonů až do krajních poloh. Z nich je následně poodjeto mimo dosah senzorů krajních poloh. Hledání nulového úhlu osy W probíhá následovně: pojezd

najede do první krajní polohy a je vynulována hodnota interní proměnné. Pak se hledá druhá krajní poloha. Po jejím dosažení je hodnota vnitřní proměnné vydělena dvěma a přepočtena na počet mikrokoků (mikrokrok - nejmenší pootočení rotoru). Následuje pohyb zpět o poloviční vzdálenost. Po dokončení inicializační části osa siloměru tvoří osu úhlu vymezeného senzory krajních poloh. Po inicializaci jsou v hlavním programu vynulovány hodnoty globálních proměnných *IndeX, IndeY* a *IndeW,* které jsou dále používány jako počítadla mikrokroků.

Při stisku některého z kurzorových tlačítek (např. *vpřed*) se nahraje do příslušné jednotky krokového motoru programový soubor *forX,* v případě, že je zatrženo pole "Jemně" soubor fineforX, který umožňuje mikropojezdy. V případě přidržení tlačítka je cyklicky odesílán příkaz pro opakování aktuálního programového souboru. Po uvolnění tlačítka je opakování zastaveno.

Po nadefinování bodů měření a stisku tlačítka *"proveď měření"* jsou v hlavním programu vybrány z definovaných bodů body povolené a v těchto bodech je odměřena síla. Do příslušných jednotek jsou nahrány programy *Mes\_.* Ty jsou rozděleny na dvě části *Mes\_a* a *Mes\_b*. První obsahuje základní parametry určující rychlost a zrychlení pohybu. V hlavním programu je z rozdílu aktuální souřadnice a souřadnice měřeného bodu určena relativní vzdálenost, ta je přepočtena na počet mikrokroků. Na základě znaménka je určen směr vpřed či vzad. Je odeslán příkaz k pohybu, a pak je nahrán zbytek programového souboru, část *Mes\_b*. Ta obsahuje hlášení dosažení polohy pomocí uživatelských vstupů a výstupů *(viz 5.3).*

Programový soubor *MesZ* funguje následovně: siloměr se pohybuje dolů, při detekci stropu siloměrem je pohyb přerušen povelem "Kill" vyslaným z hlavního programu. Pak dojde k měřicímu zdvihu (k deformaci stropního panelu prostřednictvím pneumatického válce) po dobu dvou sekund. Následuje pohyb zpět do původní polohy, protože jako příkaz pohybu zpět je použita

hodnota interní proměnné. V ní je totiž uchována informace o počtu kroků vykonaných během sestupu. Následují opět hlášení dosažení polohy.

Po inicializaci siloměru je zahájeno cyklické odečítání aktuální hodnoty síly. Po odeslání příkazu "Kill" následuje sekundová prodleva, a pak je odečtena hodnota "Peak" ze siloměru a zapsána do souboru. Hodnota "Peak" je potom vynulována.

# <span id="page-52-0"></span>**6 Návrhy drobných úprav částí přípravku**

# **6.1 Návrh tvaru stykové plochy patky siloměru**

Cílem změny tvaru patky siloměru bylo omezení jejího skluzu po stropním panelu při měřicím zdvihu. Základním požadavkem bylo zachování vypovídající hodnoty dříve naměřených dat vzhledem k nové patce siloměru.

Ke smyku patky po stropním panelu musí nutně dojít, neboť při měřícím zdvihu *(viz obr.8)* aproximujeme část oblouku přímkou.

Nejefektivnější úpravou by bylo vykonávat měřící zdvih po oblouku. Pokud by poloměr oblouku byl shodný s poloměrem ohybu a střed oblouku by byl v místě podpěry posun patky siloměru by byl téměř vyloučen. To by ovšem vyžadovalo značně přepracovat koncepci měřícího přípravku.

Zakončení siloměru hrotem by znamenalo zamezení prokluzu za cenu poškození "rubové" strany stropního panelu vlivem lokálního působení deformační síly. Proto je třeba deformační sílu rozvést do více bodů.

Toho lze docílit zdrsněním stávajícího hladkého kruhového průřezu patky siloměru koaxiálními trny *(viz obr.17)*.

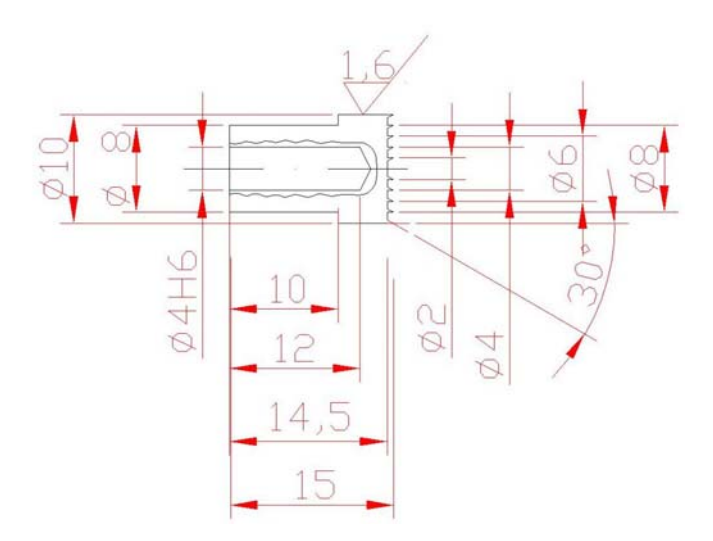

**Obr. 17** *Návrh nového trnu – koaxiální vruby zabraňují posunutí*

<span id="page-53-0"></span>Velkou výhodou návrhu je snadná vyrobitelnost a ztížení prokluzu identicky ve všech směrech. Zdrsněním patky siloměru sice zachováme do jisté míry stejnou polohu na stropním panelu před i po deformaci, ovšem za cenu namáhání trnu siloměru ohybem. Ohyb i krut může, dle výrobce, způsobit až zničení siloměru. Návrh počítá s "malou" hodnotou posunutí a tím i malou hodnotou ohybového zatížení trnu siloměru.

Další variantou zakončení trnu siloměru by bylo půlkulovou patkou s minimálním třením. Zde by byla eliminováno nežádoucí radiální zatížení trnu siloměru a měřena by byla pouze axiální reakce, nutná pro výpočet tuhosti stropního panelu. To by ovšem znamenalo porušení stávající metodiky měření, neboť dosud se měření provádí s patkou kruhového průřezu *(viz tab.4)*.

V každém případě je nutné provést kontrolní měření s novou i stávající patkou, analyzovat rozdíly naměřené síly a rozhodnout o účelnosti úprav nové patky.

# **6.2 Možnosti fixace panelu k podpěrám**

ı

Poloha stropu na podpěrách je staticky přeurčena *(viz 2.3.2)* a tím je ovlivněno měření v místě nedosedlé podpěry. Při vlastním měřicím zdvihu siloměru nejprve dojde k dotlačení stropu k podpěře a zbytek zdvihu je teprve pak využit pro vlastní měření tuhosti. Tuto chybu měření lze eliminovat fixací stropního panelu k podpěrám, která vyžaduje sílu cca. 15 N. Řešení tohoto problému ovšem předpokládá konstrukční úpravy.

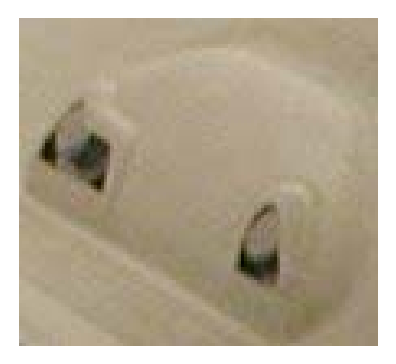

**Obr. 18** *Detail stropního panelu položeného na čepy podpěry (softwarově nazvětšováno)* Čep podpěry nepřesahuje obrys stropního panelu *(viz obr. 18)*, což znemožňuje připojení vnějšího fixačního mechanismu.

<span id="page-54-0"></span>Vlastní fixace panelu nesmí být časově ani manuálně náročná. Vzhledem k počtu podpěr bylo by výhodné řešení použitelné univerzálně pro všechny typy. Možné alternativy řešení lze rozdělit na dvě skupiny.

### *6.2.1 Fixace bez konstrukční úpravy podpěr*

První varianta, která by vyhovovala výše uvedeným podmínkám, je fixace stropu permanentními magnety. Ta je sice rychlá a jednoduchá, ale přímý styk s kovem lze zaručit pouze v průřezu trnu podpěry. Ve zbývající části podpěry je kov vzdálen až 10 mm, takže permanentní magnety, které by byly schopné vyvinout potřebnou sílu na tuto vzdálenost, by byly příliš rozměrné a hmotné. Řešení proto není možné v praxi využít.

### *6.2.2 Fixace s nutností konstrukční úpravy podpěr*

Jednou z možných alternativ je použití klasického šroubového spoje. Znamená to vyvrtání otvoru do středového trnu podpěry a vyříznutí závitu (M8). Fixace šroubovým spojem je náročná na manuální zručnost a čas, nicméně je to spolehlivý způsob upevnění stropního panelu. Pro snadnější montáž by bylo možné použít šroub s velkou hlavicí umožňující snadnější a rychlejší manipulaci *(viz obr.19).* 

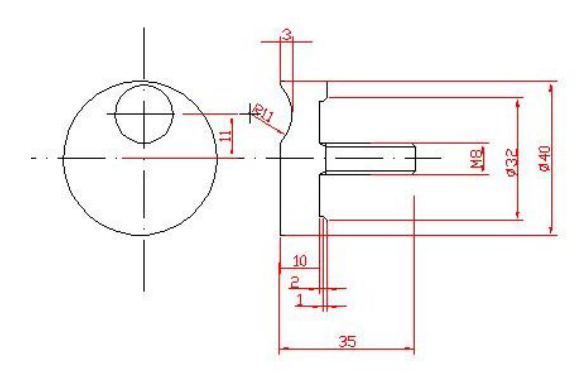

**Obr. 19** *Náčrt šroubu k fixaci stropního panelu*

Jinou možností fixace je použití vhodného druhu rychlospojky (například ze sortimentu firmy Fasteners *[18]* z řady quick-release). Upevnění rychlospojkou by bylo méně náročné, na čas i zručnost.

Další variantou je využití podtlaku. Každá z podpěr by byla vybavena přísavkou, která by se při montáži na stůl připojovala rychlospojkou ke vzdušníku s vývěvou. K vlastnímu řízení by se dal opět využít elektronicky ovládaný rozvaděč řízený uživatelským výstupem řídicí jednotky krokového motoru. To by vyžadovalo programátorský zásah do hlavního programu, ale nenáročný. Velice nákladná by byla technická realizace tohoto způsobu. Navíc u stropů s hrubší strukturou textilního dekoru by nebylo možné zajistit dostatečný styk přísavky a textilie.

Pokud by byly vyfrézovány do čepů obdélníkové otvory, dalo by možné využít fixování rychloupínkami *(viz obr.20).* 

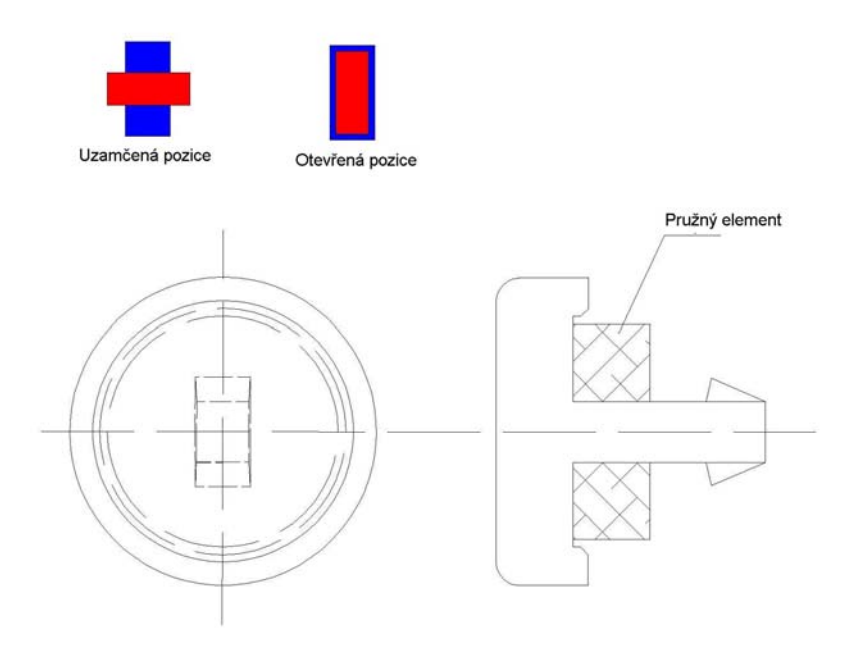

**Obr. 20** *Náčrt rychloupínky k fixaci stropního panelu a popis její funkce* 

Rychloupínka by byla zakončena trnem obdélníkového průřezu a na jejím dříku by byl umístěn pružný element. Po vložení a stlačení pružného elementu by se strop fixoval pootočením rychloupínky o čtvrt otáčky. Stejným způsobem by se uvolňoval po měření. Obsluha by musela při fixování vynaložit sílu úměrnou požadované přídržné síle.

Za předpokladu nahrazení stávajících krátkých čepů delšími, bylo by možné využít fixační mechanismus na *(obr.21).*

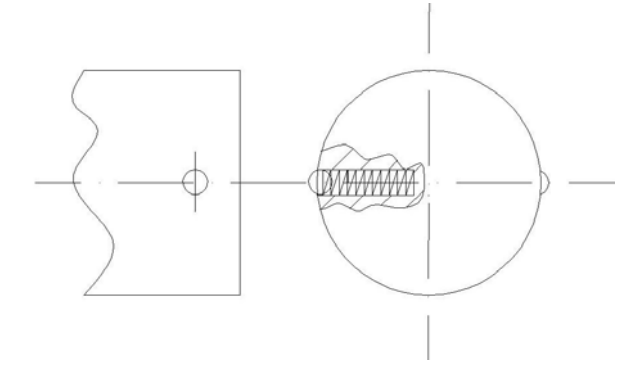

**Obr. 21** *Náčrt fixačního mechanismu (kulička-pružinka) zabudovaného do trnu podpěry stropního panelu*

Kulička přesahuje obrys stropního panelu a působí jako závlačka. Dotlačením panelu k podpěrám je zatlačena do otvoru v čepu podpěry, a tak je umožněn pohyb panelu přes kuličku. Na vnějším obrysu panelu je kulička vrácena tlačnou pružinkou do původní polohy, a tím je panel zafixován.

Tento způsob fixace by byl sice velice rychlý, ale na rozdíl od předchozích by vyžadoval značné konstrukční zásahy pro umístění mechanismu na všechny podpěry. Navíc vysoké hodnoty lokálních tlaků v místě styku kuličky se stropním panelem by mohly způsobit poškození stropního panelu.

# <span id="page-57-0"></span>**7 Závěr**

ı

V diplomové práci je překládán návrh na automatizaci měřícího přípravku pro měření tuhosti stropního panelu používaného v Grupo Antolin Bohemia.

Návrh automatizace vychází jednak z rozboru měřené veličiny a rozboru specifických vlastností kompozitu *(kapitola 2)*, jednak z požadavků na automatizovaný systém v *(kap. 3.2).* Konkrétní návrh hardwarové části vychází z analýzy možných řešení stručně uvedených v *(kap. 3.3)* a analýzy sil nutných s pohybu pohyblivých částí přípravku *(kap. 3.1).* K pohonů pohyblivých částí přípravku je využito krokových motorů, lineárních os a pneumatického válce.

Hlavní program byl vytvořen v Borland Delphi 5 *(kap. 5.1 a příloha 2)* a je zakončen příjemným uživatelským rozhraním.

Navržený systém a softwarové vybavení zajišťují automatické proměření stropního panelu, umožňují nastavení komunikace s periferiemi (siloměrem a řídicími jednotkami krokových motorů) a definování bodů měření. Dovolují přímo řízený pojezd pomocí kurzorových tlačítek. Souřadnice bodů a naměřené hodnoty jsou zapisovány do souboru pro pozdější zpracování a vizualizaci. Dále byly vypracovány programy pro kontroléry řídicích jednotek krokových motorů *(kap. 5.3 a příloha 3)*.

V hlavním programu byly ošetřeny základní chyby, které by mohly vést ke zhroucení aplikace. Dalším bezpečnostním opatřením je použití čidel krajních poloh, které zastaví běh krokových motorů v případě dosažení mezní polohy nezávisle na nadřízeném osobním počítači.

Vzhledem k tomu, že není dosud vyrobený hardware měřicího systému, byly programy odzkoušeny na zařízení v laboratoři Katedry elektrotechniky a elektromechanických systémů na modulu CD20 a připojeném krokovém motoru. Deska CD20 se v řídicí části neliší od desky CD30, jen její výkonová část je dimenzována na nižší hodnoty.

Je samozřejmé, že programy bude třeba odladit na reálném zařízení.

Kromě návrhu automatizace systému měření obsahuje práce *(v kap. 6)* návrhy na drobné úpravy jednotlivých částí měřícího přípravku, které mají za cíl zpřesnit a stabilizovat podmínky pro upínání panelu i podmínky při vlastním měření (měřícím zdvihu).

Jsem přesvědčen, že předkládaný návrh je reálný a že po schválení rozpočtu pro vývoj přípravku bude realizován a přinese očekávané výsledky – zrychlí kontrolu stopních panelů, omezí chybu lidského faktoru při měření a zlepší kontrolu technologického procesu.

# <span id="page-59-0"></span>**8 Literatura**

- [1] Malá československá encyklopedie. (Československá akademie věd) Academia, Praha 1986
- [2] Agarwal, B. D., Broutman, L. J.: Vláknové kompozity. SNTL Státní nakladatelství technické literatury, Praha 1987
- [3] Jakovlev a kolektiv: Fyzikálně technická příručka. SNTL Státní nakladatelství technické literatury, Praha 1963
- [4] Stoll, F., Banerjee, R.: Measurement and analysis of compositereinforced foam sandwich material properties. In SAMPE, California 2001
- [5] Marvalová, B.: Určení pružnostních charakteristik kompozitu vyztuženého tkaninou. In STRUTEX, Liberec 1999
- [6] Nakada, I., Haug, E.: Numerical simulation of crash behavior of composites structures for automotiv applications. In Tech'Mat, Paříž 1992
- [7] Marvalová, B.: Software pro stanovení pružnostních charakteristik kompozitu vyztuženého tkaninou. In TRANSFER, Liberec 1999
- [8] Hovorka, P.: Metodika měření tuhosti. Grupo Antolin Bohemia, Chrastava 1999
- [9] Katalog lineárních os Berger-Lahr. URL: [http://www.regulacni-pohony.cz/rob\\_lm.html](http://www.regulacni-pohony.cz/rob_lm.html)
- [10] Katalog výrobků Festo 2002/2003. CD ROM
- [11] PDF Katalog Festo für Kat: 2002/04 ver: 08. CD ROM
- [12] Katalog produktů Microcon. URL:[http://www.microcon.cz/pdf2001/katalog\\_2001.pdf](http://www.microcon.cz/pdf2001/katalog_2001.pdf)
- [13] Firemní podklady Grupo Antolin Bohemia. CD ROM
- [14] Holan, T.: Delfi v příkladech. BEN a MATFYZPRESS, Praha 2001
- [15] Písek, Slavoj: Delphi praktické příklady. První vydání, Praha, Grada Publishing, 2002
- [16] Varian Async32 *komponenta* URL: http://www.builder.cz/data/ASYNC32.ZIP
- [17] Vykopal, J.: Sériové rozhraní v Delphi (1.-7. díl). URL: <http://www.builder.cz/art/delphi/delphiser.html>
- [18] Katalog produktů Europa Fasteners. URL: <http://www.eufa.de/eng/products/index.html>
- [19] Galiotis, C: Laser Raman Spectroscopy. Materials Technology svazek 8, Elsevier, Amsterdam 1993
- [20] Shimpo instruments. URL: <http://www.shimpoinst.com/fgvfge.html>